*Using TCPIIP Network Applications* 

008667-AOO

----~ ,

# **apollo**

# **Using TCPIIP Network Applications**

Order No. 008667-AOO

Apollo Computer Inc. 330 Billerica Road Chelmsford, MA 01824 Confidential and Proprietary. Copyright © 1988 Apollo Computer, Inc., Chelmsford, Massachusetts. Unpublished -- rights reserved under the Copyright Laws of the United States. All Rights Reserved.

First Printing: July 1988

This document was produced using the Interleaf Technical Publishing Software (TPS) and the InterCAP Illustrator I Technical Illustrating System, a product of InterCAP Graphics Systems Corporation. Interleaf and TPS are trademarks of Interleaf, Inc.

Apollo and Domain are registered trademarks of Apollo Computer Inc.

ETHERNET is a registered trademark of Xerox Corporation.

VT100 Is a registered trademark of Digital Equipment Corporation.

UNIX is a registered trademark of AT&T in the USA and other countries.

3DGMR, Aegis, D3M, DGR, Domain/Access, Domain/Ada, Domain/Bridge, Domain/C, Domain/ComController, Domain/CommonLlSP, Domain/CORE, Domain/Debug, Domaln/DFL, Domain/Dialogue, Domain/DQC, DomainllX, Domain/Laser-26, Domain/LISP, Domain/PAK, Domain/PCC, Domain/PCI, Domain/SNA, Domain X.25, DPSS, DPSS/Mail, DSEE, FPX, GMR, GPR, GSR, NLS, Network Computing Kernel, Network Computing System, Network License Server, Open Dialogue, Open Network Toolkit, Open System Toolkit, Personal Supercomputer, Personal Super Workstation, Personal Workstation, Series 3000, Series 4000, Series 10000, and VCD-8 are trademarks of Apollo Computer Inc.

Apollo Computer Inc. reserves the right to make changes in specifications and other information contained in this publication without prior notice, and the reader should in all cases consult Apollo Computer Inc. to determine whether any such changes have been made.

THE TERMS AND CONDITIONS GOVERNING THE SALE OF APOLLO COMPUTER INC. HARDWARE PRODUCTS AND THE LICENSING OF APOLLO COMPUTER INC. SOFTWARE PROGRAMS CONSIST SOLELY OF THOSE SET FORTH IN THE WRITTEN CONTRACTS BETWEEN APOLLO COMPUTER INC. AND ITS CUSTOMERS. NO REP-RESENTATION OR OTHER AFFIRMATION OF FACT CONTAINED IN THIS PUBLICA-TION, INCLUDING BUT NOT LIMITED TO STATEMENTS REGARDING CAPACITY, RESPONSE-TIME PERFORMANCE , SUITABILITY FOR USE OR PERFORMANCE OF PRODUCTS DESCRIBED HEREIN SHALL BE DEEMED TO BE A WARRANTY BY APOLLO COMPUTER INC. FOR ANY PURPOSE, OR GIVE RISE TO ANY LIABILITY BY APOLLO COMPUTER INC. WHATSOEVER.

IN NO EVENT SHALL APOLLO COMPUTER INC. BE LIABLE FOR ANY INCIDENTAL, INDIRECT, SPECIAL OR CONSEQUENTIAL DAMAGES WHATSOEVER (INCLUDING BUT NOT LIMITED TO LOST PROFITS) ARISING OUT OF OR RELATING TO THIS PUBLICATION OR THE INFORMATION CONTAINED IN IT, EVEN IF APOLLO COM-PUTER INC. HAS BEEN ADVISED, KNEW OR SHOULD HAVE KNOWN OF THE POS-SIBILITY OF SUCH DAMAGES.

THE SOFTWARE PROGRAMS DESCRIBED iN THIS DOCUMENT ARE CONFiDENTiAL INFORMATION AND PROPRIETARY PRODUCTS OF APOLLO COMPUTER INC. OR ITS LICENSORS.

# **Preface**

*Using TCP//P Network Applications* describes how to use SRI0-based TCP/IP network applications to communicate with other computers over a network. These applications allow you to get information about your network, login to another computer, copy files between computers, or remotely execute a program on another computer.

We've organized this manual as follows:

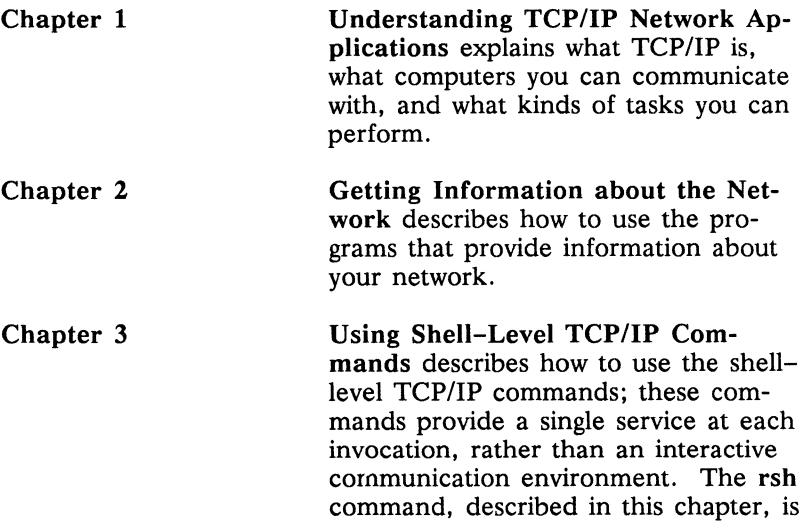

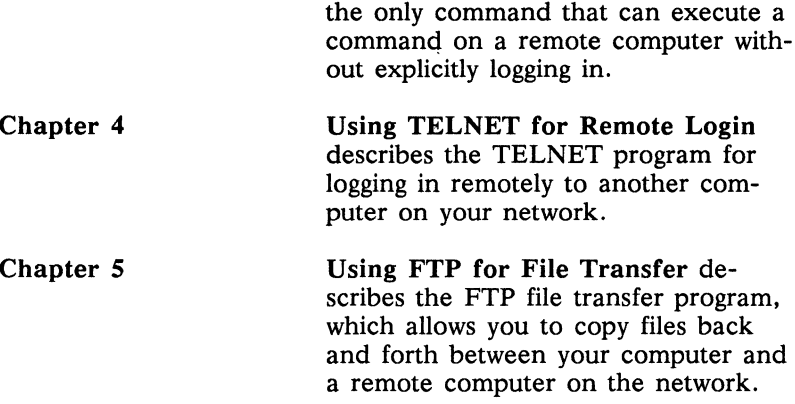

A Glossary and Index follow Chapter 5.

#### **Related Manuals**

The file /install/doc/apollo/os.v.*latest software release number* \_manuals lists current titles and revisions for all available manuals. For example, at SRI0.0 refer to /install/doc/apollo/ os.v.l0.0\_manuals to check that you are using the correct version of manuals. You may also want to use this file to check that you have ordered all of the manuals that you need. (If you are using the Aegis environment, you can access the same information through the Help system by typing help manuals.)

Refer to the *Domain Documentation Quick Reference (002685)*  and the *Domain Documentation Master Index* (011242) for a complete list of related documents.

For detailed reference information on the commands described in this book, see the *BSD Command Reference* (005800), *SysV Command Reference* (005798), or *Aegis Command Reference*   $(002547)$ .

For introductory information on Domain/OS and the available operating environments and shells, see *Getting Started with Domain/*  OS (002348).

iv *Preface·* 

For information on differences between SR10 TCP/IP and previous versions, see *Making the Transition to SRIO TCP/IP (011717).* 

For information on planning, configuring, and managing TCP/IP internets, see *Planning Domain Networks and Internets* (009916), *Managing Domain Routing and Domain/OS in an Internet*  (005694), and *Configuring and Managing TCP/IP (008543).* 

For reference information on BSD socket calls, the transport interface used to implement the applications described in this book, see the *BSD Programmer's Reference* (005801).

References of the form  $foo(N)$ , where N is a number or a number followed by a letter, refer to pages in the *BSD Command Reference*  or the *BSD Programmer's Reference.* 

#### **Problems, Questions, and Suggestions**

We appreciate comments from the people who use our system. To make it easy for you to communicate with us, we provide the Apollo Product Reporting (APR) system for comments related to hardware, software, and documentation. By using this formal channel, you make it easy for us to respond to your comments.

You can get more information about how to submit an APR by consulting the appropriate Command Reference manual for your environment (Aegis, BSD, or SysV). Refer to the **mkapr** (make apollo product report) shell command description. You can view the same description online by typing:

\$ **man mkapr** (in the SysV environment)

% **man mkapr** (in the BSD environment)

\$ **help mkapr** (in the Aegis environment)

Alternatively, you may use the Reader's Response Form at the back of this manual to submit comments about the manual.

#### **Documentation Conventions**

Unless otherwise noted in the text, this manual uses the following symbolic conventions.

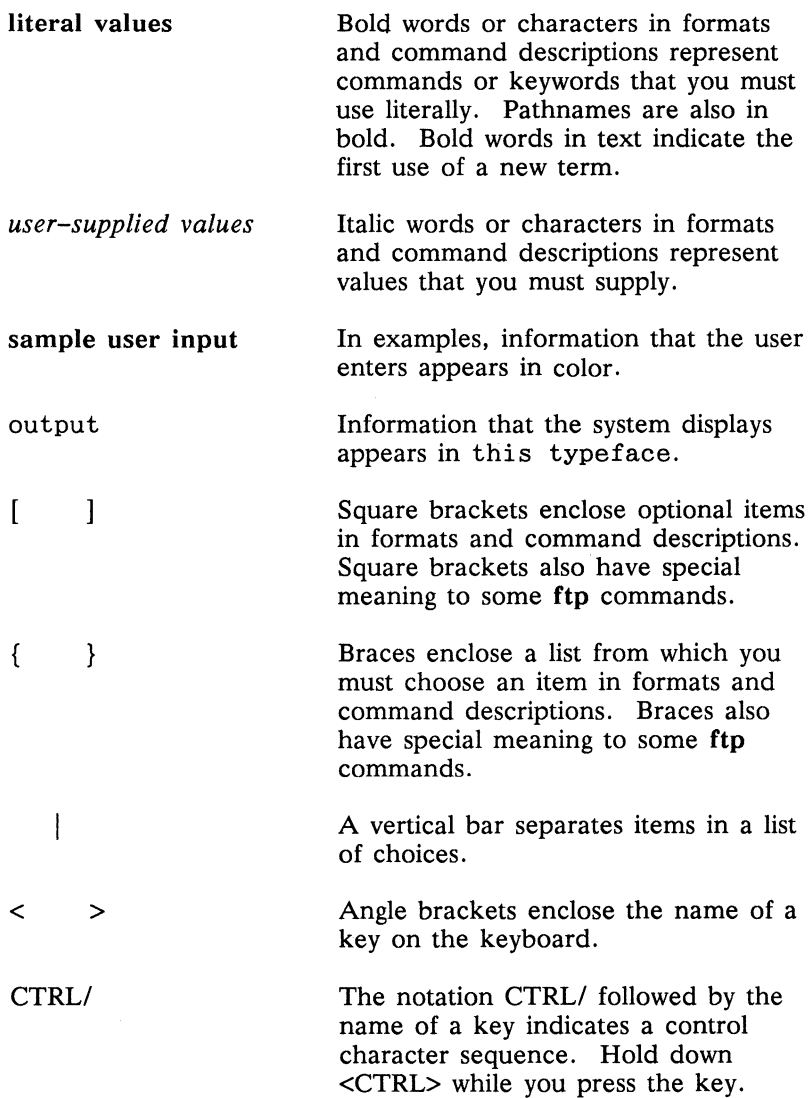

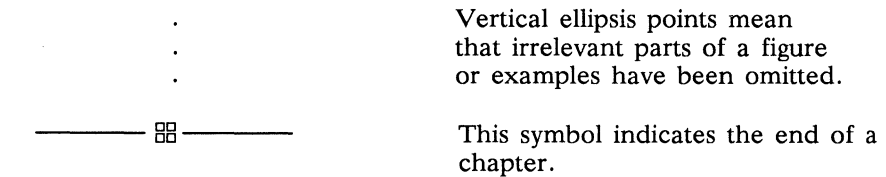

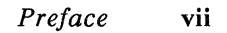

# **Contents**

#### **Chapter 1 Understanding TCP/IP Network Applications**

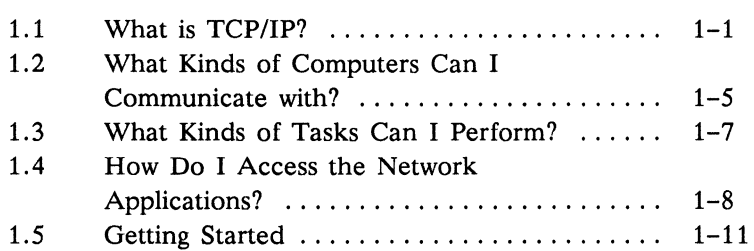

## **Chapter 2 Getting Information about the Network**

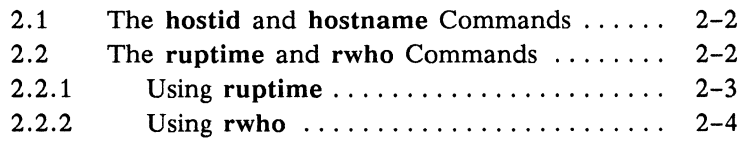

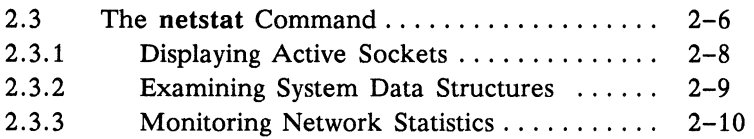

## Chapter 3 Using Shell-Level TCP/IP Commands

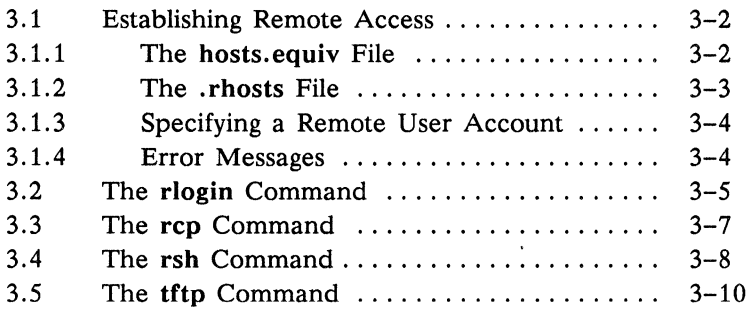

## Chapter 4 Using TELNET for Remote Login

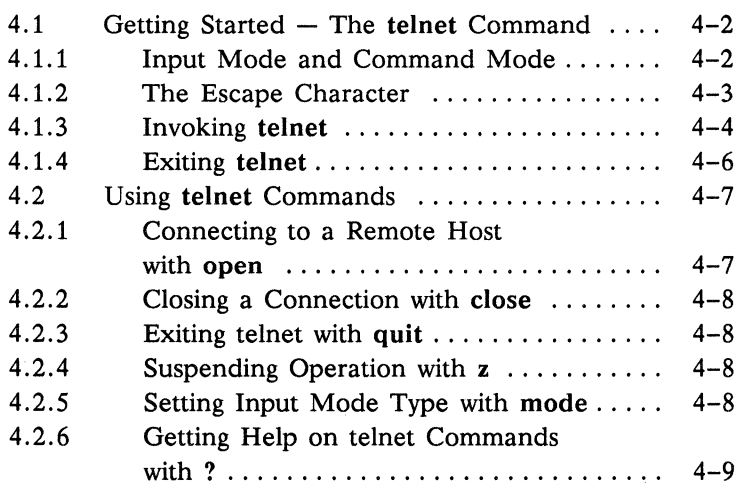

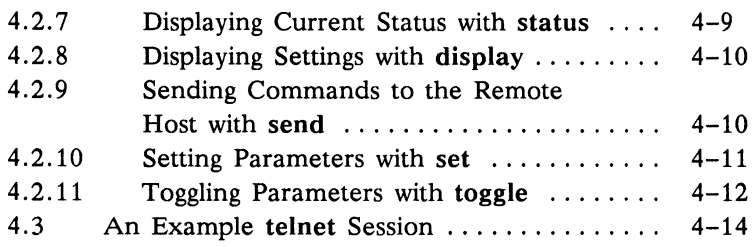

## **Chapter 5**

## **Using FTP for File Transfer**

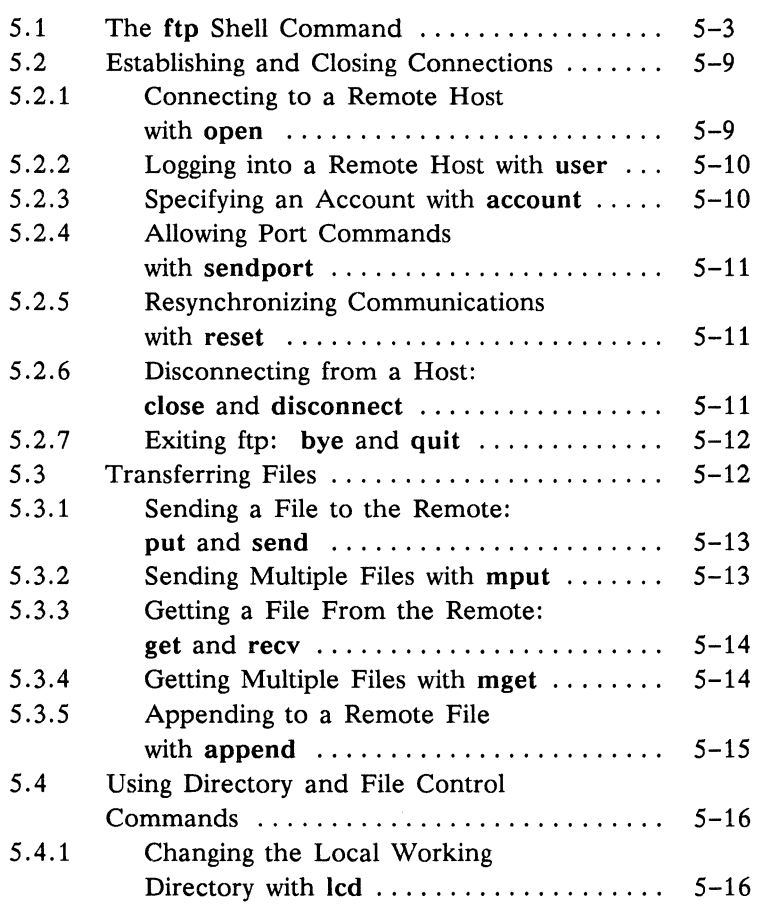

## **Chapter 5 Using FTP for File Transfer (cont.)**

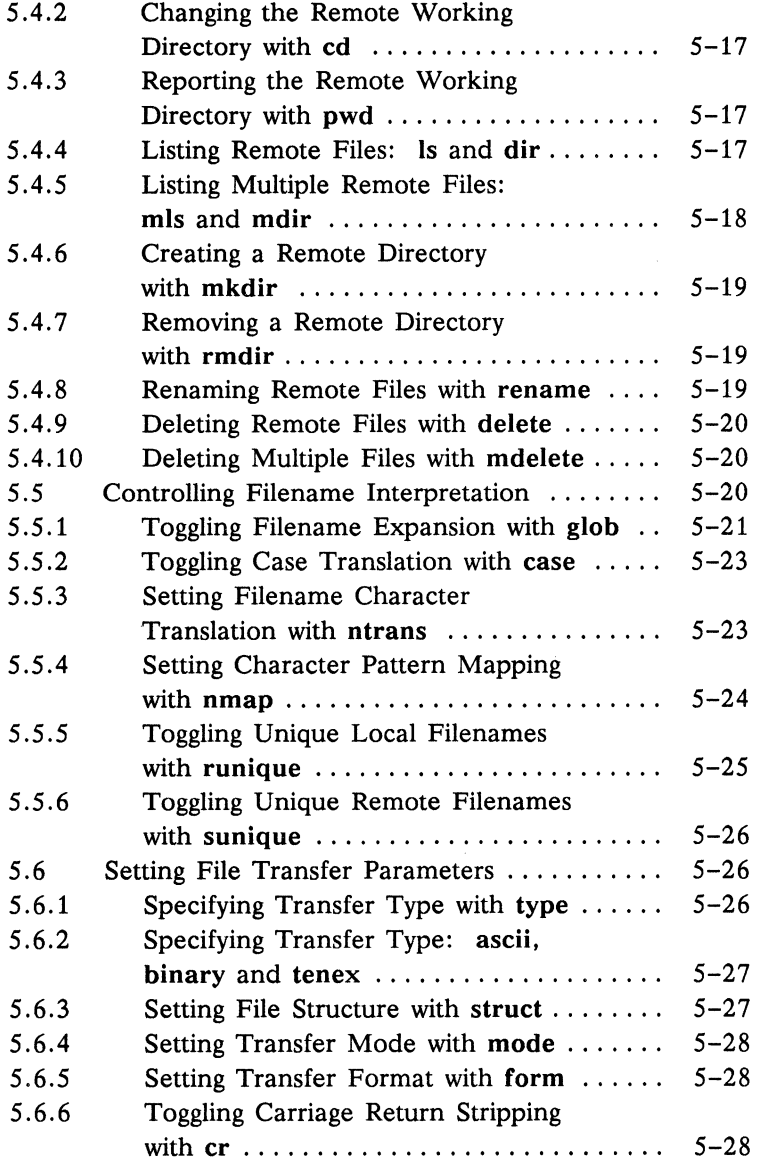

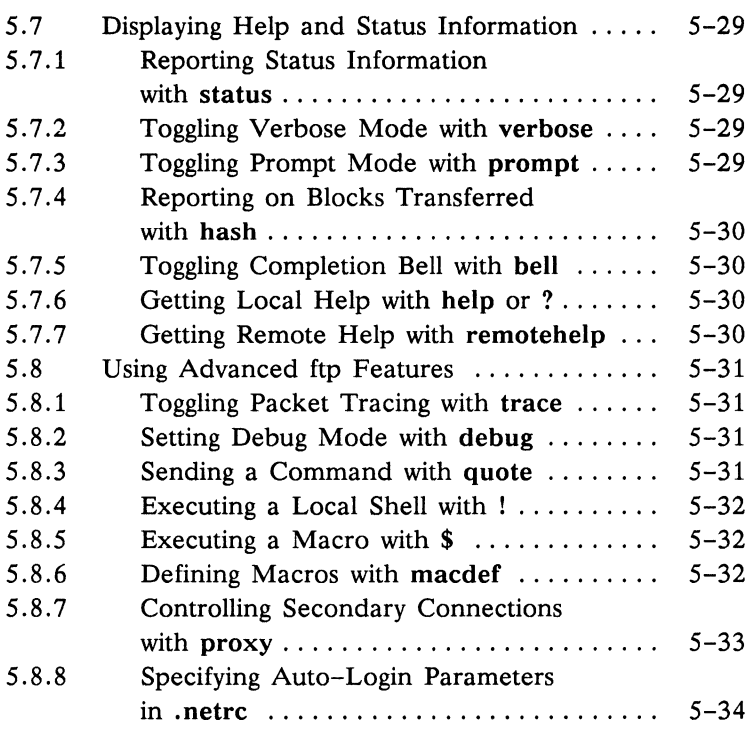

**Glossary** 

## **Index**

## **Figures**

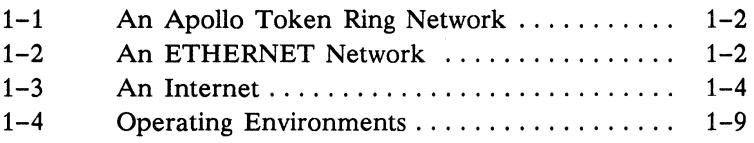

## **Tables**

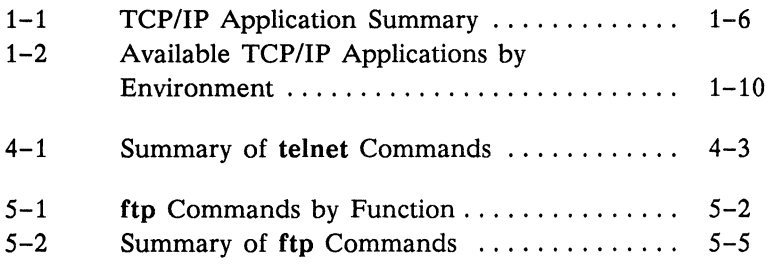

# **Chapter 1**

## **Understanding TCP/IP Network Applications**

This chapter explains what TCP/IP is, what computers you can communicate with using the TCP/IP network applications, what kinds of tasks you can perform, and how to get started using the applications.

### **1.1 What is TCP/IP?**

In order to understand what TCP/IP is, you must first understand certain terms and concepts. A network may be thought of as twc or more computers connected together by a cable or other medium, and running software which allows them to communicate over tha1 medium. Computers connected to a network are called nodes. Ir this manual, the terms node, computer, machine, and host are used interchangeably to refer to computers on a network. Figure 1-1 shows an Apollo Token Ring network.

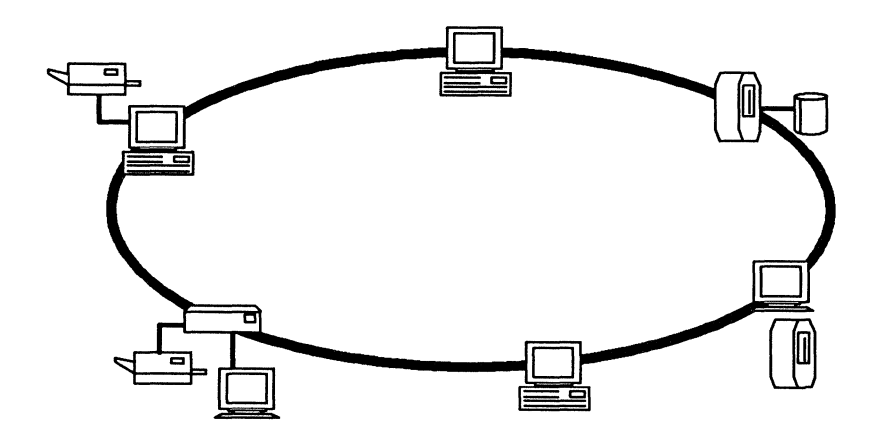

*Figure* 1-1. *An Apollo Token Ring Network* 

Figure 1-2 shows an IEEE 802.3, or ETHERNET<sup>\*</sup>, network, which supports communications among many different kinds of computers. Almost any kind of computer may be connected to an ETHERNET network. Such a network, with many different kinds of computers on it, is referred to as a heterogeneous network.

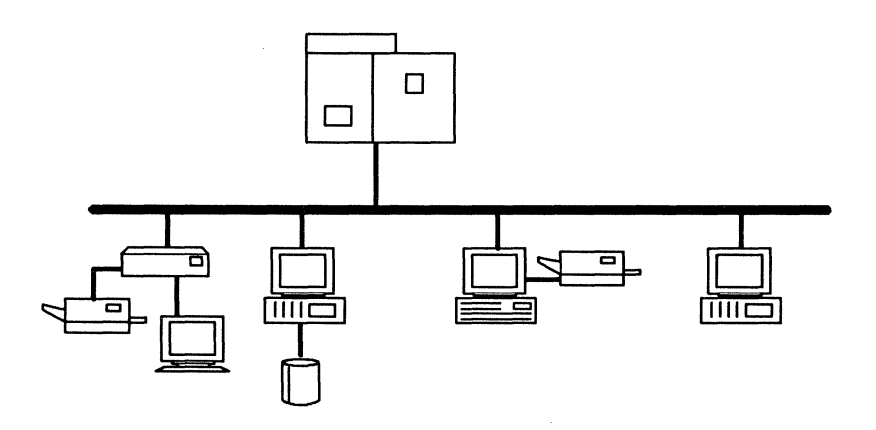

*Figure* 1-2. *An ETHERNET Network* 

<sup>\*</sup> ETHERNET is a registered trademark of Xerox Corporation.

An internet consists of two or more networks connected together by gateways and/or bridges, which route data between different networks. A gateway is a computer that is directly connected to two dissimilar networks and that is running software that can accept data from one network, repackage that data using the protocols prescribed by the second network, and send the data on to its final destination on the second network.

A bridge is a network connecting two computers, each of which is also connected to another, primary, network. A computer on one end of the bridge can accept and send data from its primary network across the bridge network to the computer at the other end of the bridge, which then sends it on to its destination. The networks connected by a bridge must be of the same type, as no protocol translation is done. In actual practice, however, many bridges have gateways at one or both ends and thus can connect dissimilar networks.

Figure 1-3 shows two Apollo Token Ring networks, each connected to the same ETHERNET network. The first (Network A) is connected to the ETHERNET (Network B) with a bridge/gateway combination. The second (Network C) is connected by a gateway.

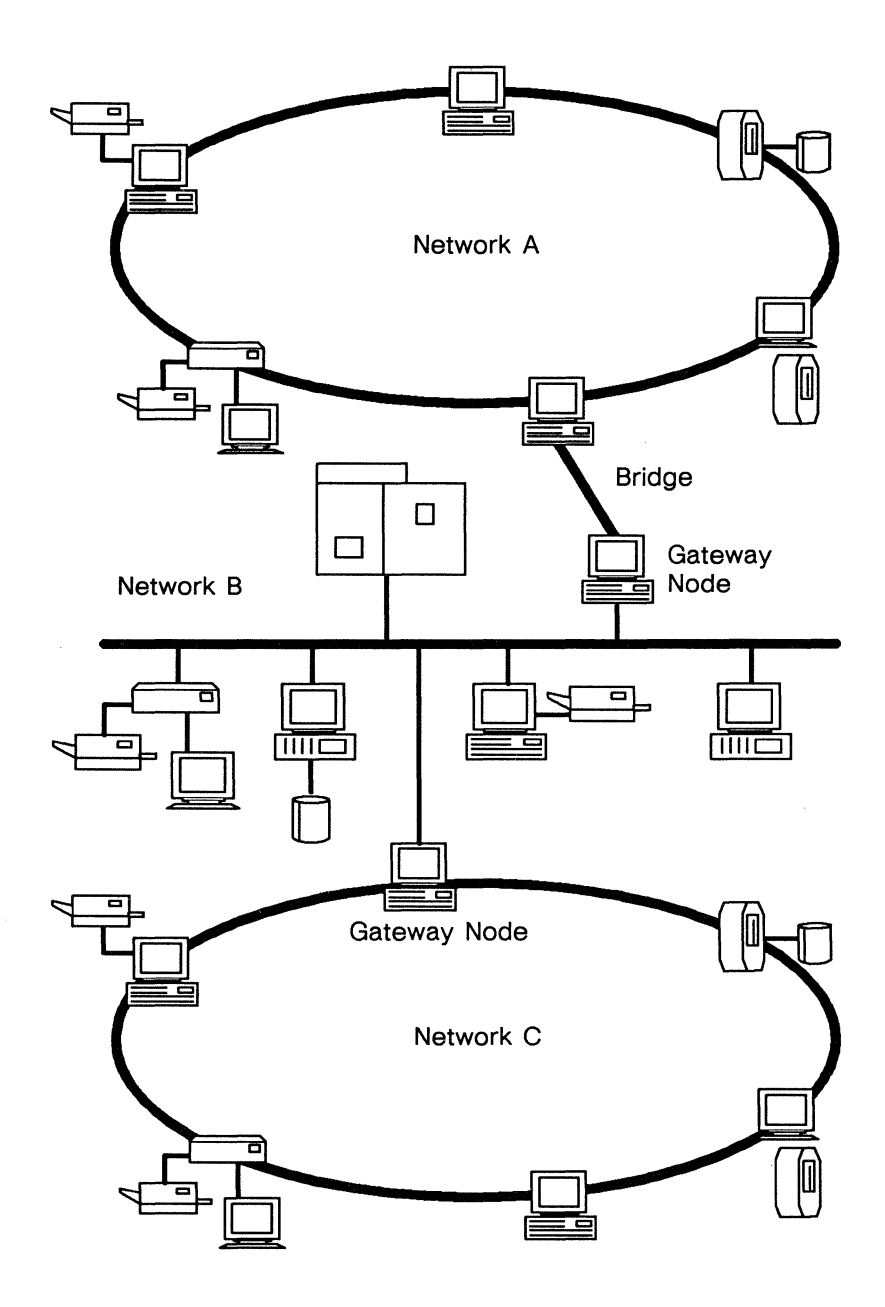

*Figure* 1-3. *An Internet* 

#### *1-4 Understanding TCPIIP Network Applications*

SR10-based *TCP/IP* is a collection of software programs that provide data communications services over Apollo Token Ring or ETHERNET networks and internets. It provides the following:

- System software responsible for the actual transmission and reception of data
- Programming tools useful for developing specialized applications that communicate over a network
- A set of applications that allow users to copy files from one computer to another, login to another computer, or execute a command on a remote computer

The user applications provided by TCP/IP are the subject of this book. They provide Domain users with the ability to communicate with remote computers over heterogeneous networks and internets, such as the internet shown in Figure 1-3. They are especially useful for communicating with non-Apollo computers.

#### **1.2 What Kinds of Computers Can I Communicate with?**

The TCP/IP applications can communicate with any other computer on your network or internet, including Apollo nodes, provided the remote computer supports TCP/IP protocols and applications.

Implementations of TCP/IP vary in what services they provide and in how they provide them. Also, because TCP/IP was originally developed on  $UNIX^*$  systems, many of the applications are  $UNIX$ oriented, and do not work as effectively when used with non-UNIX systems. Table 1-1 shows the systems each application can communicate with. Check with your system administrator if you are unsure whether an application can communicate with a particular computer.

<sup>\*</sup> UNIX is a registered trademark of AT&T in the USA and other countries

For most operations. you must have a user login account on the remote computer you wish to communicate with. Exceptions are tftp and the commands that provide only information about the network (hostid, hostname, netstat, ruptime, and rwho). Your system administrator can provide information about user login accounts.

| Application | <b>Function</b>                                                 | Works With          |
|-------------|-----------------------------------------------------------------|---------------------|
| ftp         | File transfer                                                   | Any System          |
| hostid      | Print host ID                                                   | Local System        |
| hostname    | Print host name                                                 | Local System        |
| netstat     | Print network sta-<br>tistics                                   | Local System        |
| rcp         | Remote file copy                                                | <b>UNIX Systems</b> |
| rlogin      | Remote login                                                    | <b>UNIX</b> Systems |
| rsh         | Remote shell exe-<br>cution                                     | <b>UNIX Systems</b> |
| ruptime     | Print up-time sta-<br>tistics for comput-<br>ers on the network | <b>UNIX Systems</b> |
| rwho        | List users logged<br>into computers on<br>network               | <b>UNIX Systems</b> |
| telnet      | Remote login                                                    | Any System          |
| tftp        | File transfer                                                   | Any System          |

*Table* 1-1. *TCPI/P Application Summary* 

#### **1.3 What Kinds of Tasks Can I Perform?**

There are four general categories of tasks you can perform with the TCP/IP applications:

- Getting information about the network
- Logging in to another computer
- Copying files to or from another computer
- Executing a program on another computer

Several commands provide information about the network. Information about computers on the network, including your own computer, and about users on those computers, can be displayed. Some of these commands will provide information only about other UNIX systems. Getting such information about the network is discussed in Chapter 2.

You can login to a remote computer with either the **rlogin** command or the **telnet** program. The **rlogin** command is simpler and easier to use. The telnet command is able to communicate with more kinds of computers, and provides more control over communications parameters. Chapter 3 contains a description of **rlogin;**  telnet is discussed in chapter 4.

Three commands allow you to copy files between your computer and another computer. The **rep** command allows you to copy files without explicitly logging in to the remote computer. The **tftp** command allows file transfer to or from computers that you do not have a login account on. The **ftp** command can communicate with a wider range of computers, and offers much greater control over file transfers. The **rep** and **tftp** commands are discussed in Chapter 3. The **ftp** command is described in Chapter 5.

Remote program execution under *TCP/IP* is provided only by the **rsh** command, discussed in Chapter 3. This command allows you to run a command on another computer and redirect input and output from your local computer, without explicitly logging into the remote computer.

#### **1.4 How Do I Access the Network Applications?**

Domain/OS provides three operating environments in which you can work. Each operating environment is distinct from the Domain/OS operating system, which controls your workstation's hardware and provides a set of basic system services for the operating environments to use. An operating environment provides the user with the following facilities:

- A directory tree containing standard system directories
- A set of commands that provide basic computing functions
- One or more shells, the command interpreting programs that prompt you for commands and then execute them
- Other administrative and programming facilities

The available operating environments are:

- Aegis This is the Apollo proprietary operating environment.
- **BSD** This provides a BSD4.3 UNIX environment.
- SysV This provides an AT&T UNIX System V Release 3 environment.

Figure 1-4 shows the relationship between the user, the three operating environments, and Domain/OS.

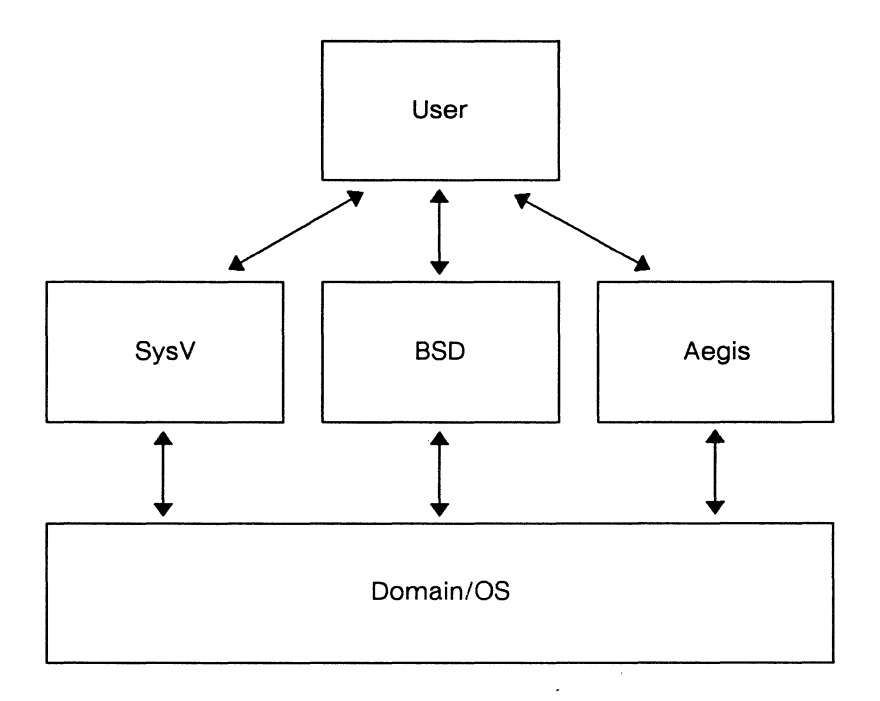

*Figure* 1-4. *Operating Environments* 

TCP/IP applications available vary with the environment you use. Table 1-2 shows the applications available in each environment.

| Aegis     | <b>BSD</b>                                 | SysV                                             |
|-----------|--------------------------------------------|--------------------------------------------------|
| ftp       | ftp<br>hostid<br>hostname                  | ftp<br>hostid<br>hostname                        |
| tcpstat * | netstat<br>rcp<br>rlogin<br>rsh<br>ruptime | netstat<br>rcp<br>rlogin<br>remsh $*$<br>ruptime |
| telnet    | rwho<br>telnet<br>tftp<br>whois            | rwho<br>telnet<br>tftp<br>whois                  |

Table 1-2. Available TCP/IP Applications by Environment

NOTE: Commands marked with an asterisk perform the same function as the equivalent command in the same row of the BSD column, but have been given different names so as not to conflict with existing commands of the same name. Where a command name appears in a chapter or section title of this manual, the BSD name is used. Where a command's usage differs between environments, an example is provided for each environment.

The rules for accessing commands vary with your operating environment, but the default command location rules for each environment should provide access to the available TCP/IP commands. You should also be aware that different shells evaluate command lines differently. Conventions and methods for quoting arguments and evaluating variable expressions and pattern matching characters in filenames differ from shell to shell. Where there are significant differences, examples of each are provided. See *Getting Started with Domain/OS* for more information on operating environments and shells. See the Preface for a complete list of related manuals and order numbers.

### **1.5 Getting Started**

Before getting started, make sure you are at an Apollo workstation connected to an Apollo Token Ring or ETHERNET network, and that the appropriate operating environment(s) and SR10-based TCP/IP are installed and configured correctly on your workstation.

If you are unsure about your network or software, or if you experience unexpected results when you try to use the TCP/IP applications, consult your system administrator.

**------------- 88 ---------------**

 $\mathcal{L}^{\text{max}}_{\text{max}}$  , where  $\mathcal{L}^{\text{max}}_{\text{max}}$  $\mathcal{L}^{\text{max}}_{\text{max}}$  and  $\mathcal{L}^{\text{max}}_{\text{max}}$ 

# **Chapter 2**

## **Getting Information about the Network**

This chapter describes the TCP/IP applications for getting information about your network. Some of these commands provide information about your local computer, others provide information about other computers on the network and about users logged in to computers on the network.

It is important to understand how TCP/IP identifies computers. Each computer on the network has a unique set of identifier numbers, known as its address, or hostid. This address is in a form known as Internet dot format. It consists of four numbers separated by dots; for example, 192.54.3.9 is a valid internet address.

Most computers also have a unique name, called the hostname, that can be used in place of the hostid in many contexts. It is usually much easier to refer to a computer by name.

### **2.1 The hostid and hostname Commands**

Two commands, **hostid** and **hostname,** tell you the network address and hostname, respectively, of the computer you are working on. They can also be used to set the address or hostname of your computer, provided you have appropriate access on your computer. This use of the commands is described in *Configuring and Managing TCPIIP.* 

These commands are typed directly at your shell prompt. When the command completes, the results are shown on your screen, and a new prompt is displayed. The output looks like this:

\$ **hostid**  192.89.7.2 \$ **hostname**  pymatuning \$

#### **2.2 The ruptime and rwho Commands**

The **ruptime** and **rwho** commands provide information about computers on the network. You may want to find out if a particular computer is running and communicating normally with the network, or whether a particular user is logged on, and if so, to what computer or computers.

These commands are, generally speaking, useful only for getting information about UNIX computers on your network. UNIX implementations of *TCP/IP* usually arrange to broadcast certain information to the network once a minute, and to collect the information provided by other computers. Most non-UNIX implementations of *TCP/IP* do not provide appropriate information to the network.

> **NOTE: ruptime** and **rwho** provide information only about computers on your *local network,* not about computers on the entire internet, even if you are connected to an

internet. See Chapter 1 for a discussion of networks and internets.

#### 2.2.1 Using **ruptime**

To find out what computers are *up-running* and communicating normally with the network-use the ruptime command. This command prints a list of all computers it knows about, including such information as how long the computer has been up (or down), and how many users are currently logged in. Computers from which no status reports have been received in the previous 11 minutes are assumed to be down.

The output of ruptime contains five fields:

- name up/down This field lists the hostname of the computer for which information is given. This field tells whether the given computer is up or down.
- uptime This field tells, in days, hours, and minutes, how long the computer has been up, or down.
- users If the computer is up, this field lists the number of users who are logged in and active on the specified computer, otherwise this field is not displayed. If the -a flag is used, users who have been idle for an hour or more, and who would thus not ordinarily be listed, are counted as well.

The example below shows what the output of ruptime typically looks like:

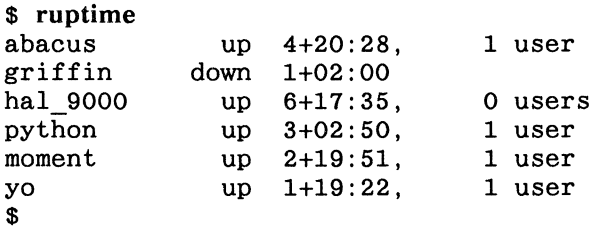

In the example. the machine griffin has been down for 1 day and 2 hours; abacus has been up for 4 days. 20 hours. and 28 minutes and has one user logged on.

Several options can be used with ruptime. most of which vary the order in which computers are listed. The -a option forces all logged-in users to be counted in the output. By default. users that have been idle for an hour or more are not listed. The available options are:

- -a This option forces ruptime to count users who have been idle for an hour or more when it displays the number of users logged into a computer. Normally. only active users are counted.
- -r Reverse the order in which output is sorted. By default the listing is in alphabetical order by machine name. This option may also be used in conjunction with any of the options below.
- -t Sort the listing by up time.
- -u Sort the listing by number of users.

#### 2.2.2 Using rwho

The rwho command provides information about users logged in to computers on the network. The output is similar to the output of the UNIX who command. but lists users on other nodes. Like ruptime. this command depends on information broadcast by the other nodes on the network. and will not include information about users on computers that have not been heard from in the previous five minutes.

The example shows what output might look like:

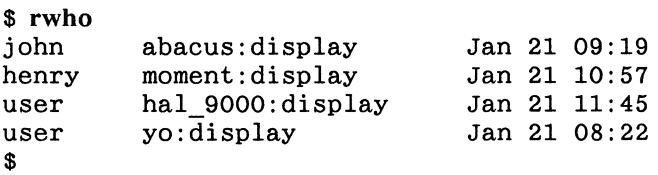

This output does not necessarily show all users logged in to computers on the network. Users who have been idle for an hour or more are not shown in the listing. The output contains three fields:

- user This gives the name under which the user is logged into a node. Note that the same user name may appear more than once on the same or different nodes. It is possible for two different users on different nodes to have the same login name, or for the same user to be logged in more than once on the same node. In the example, user is logged in twice.
- node: device This field gives the hostname of the machine the user is logged into, followed by a colon and the port on hostname that the user is logged into. The form that this port name takes varies with the type of system, and indicates the particular terminal line, communications port, etc., that the user is using. In the example, all users are logged into the display port of their respective machines.
- date/idle time The last field gives the date and time that the user logged in. If the user has not typed into the system for a minute or more, this field shows how long he or she has been idle. If a user has been idle for an hour or more, that user will not be displayed at all, unless the -a option is used. There are no idle users shown in the example.

The only option to rwho is the  $-a$  flag, which specifies that all users should be listed, even if they have been idle over an hour.

#### **2.3 The netstat Command**

The netstat command provides detailed information about the state of *TCP/IP* software on your node, based on the contents of various network-related data structures. This information is generally used for administrative and troubleshooting purposes, but can be used by anyone to check the status of *TCP/IP,* or as a first line of inquiry when network applications do not appear to be functioning properly.

In the Aegis operating environment, this command is called tcpstat, but functions in exactly the same manner as netstat in the UNIX environments.

If you are not concerned with administrative or troubleshooting functions for *TCP/IP,* you may want to skip this section. If you continue, you should be familiar with the information in *Configuring and Managing TCPIIP.* 

Several types of information are available from netstat. Three forms of the command can be used:

oetstat [ -Aaog] [-f *addr Jam]* 

netstat [ -himnrstT ] [ -f *addr fam* ]

netstat [ -0 ] [-I *interface] interval* 

The -T option prints all available information. Use the other options singly or in various combinations to print specific subsets of the available information.

Valid command line options are:

- $-A$ With the first form of the command, show the address of any protocol control blocks associated with the sockets; this is used primarily for debugging purposes.
- $-a$ With the first form of the command, show the state of all sockets; normally sockets used by server processes are not shown.
- -g With the first form of the command, show the first gateway used.
- -h With the second form, show the state of the IMP host table. This table contains a mapping of Internet addresses (hostids) to physical addresses. The Address Resolution Protocol (ARP) is used to acquire physical addresses when only an Internet address is known.
- -i With the second form, show the state of interfaces which have been enabled with the ifconfig utility. These are the physical network interfaces that can be used to send and receive data.
- *-I interface* With the third form, show information only about this interface. This option is used with an *interval;*  current statistics are printed every *interval* seconds.
- -m With the second form, show statistics recorded by the network-private memory management routines.
- -n With all forms, show network addresses as numbers (normally netstat attempts to interpret addresses and provide the appropriate host- or portnames.
- -s With the second form, show per-protocol statistics.
- -r With the second form, show the routing tables. When  $-s$  is also present, show routing statistics instead.
- -t With the -i option, show a timer column. This indicates whether the given interface has timed out.
- -T Show all possible status information.
- -f *addr Jam* With the first and second forms, specify the address family of the sockets for which you want information. This may be inet, for internet addressed sockets, or unix, for UNIX intra-machine socket addresses.

#### 2.3.1 Displaying Active Sockets

The first form of the netstat command displays a list of active sockets. A socket is an endpoint for a connection between two processes; these processes may be on the same machine, or, as in the case of communications protocols, on different machines. The default output shows sockets for connections to processes on remote machines. The output may be altered by specifying an address family. The default output does not display sockets used by the TCP/IP server processes, which listen for incoming connect requests; you can request that netstat display these sockets with the -a flag. The output of netstat used in this manner might look like this:

#### \$ netstat -a

Active connections (including servers)

|     |   |          | Proto Recv-Q Send-Q Local Address | Foreign Address | (state)       |
|-----|---|----------|-----------------------------------|-----------------|---------------|
| tcp | 0 | o        | *.ftp                             | $*$ . $*$       | LISTEN        |
| tcp | o | o        | $*.exec$                          | $*$ . $*$       | <b>LISTEN</b> |
| tcp | 0 | 0        | $*.shell$                         | $*$ . *         | <b>LISTEN</b> |
| tcp | 0 | 0        | *.login                           | $*$ . $*$       | LISTEN        |
| tcp | o | $\Omega$ | *.telnet                          | $\star$ $\star$ | <b>LISTEN</b> |
| udp | o | o        | *.tftp                            | $*.*$           | <b>LISTEN</b> |
| \$  |   |          |                                   |                 |               |

The output shows that only server processes have active sockets. They are all currently listening for requests from any foreign address; none have any data queued for sending or receiving. The addresses shown are of the form

#### *host.port*

if a host is known, or

#### *network.port*

if a network, but not a specific host, is known. The asterisk  $(*)$ character indicates either that a specific address is not known, or that any address is allowed. The addresses in this case are given by their names, not numbers, so the ports for the telnet, ftp, etc. processes are immediately discernible as such. The actual port numbers may be seen by using the -n flag to force netstat to print all addresses as numbers.

#### *2-8 Getting Information about the Network*

#### 2.3.2 Examining System Data Structures

The second form of the netstat command provides various kinds of information culled from system data structures. The descriptions of the valid flags explain in detail the specific information presented. As an example, netstat -r displays the current state of the routing tables:

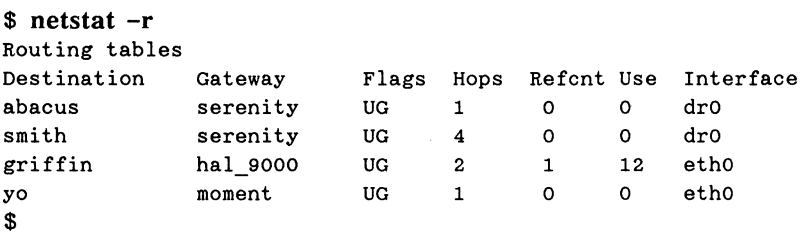

This output shows various destination networks, the gateway nodes used to reach them, and flags showing that the routes are up (U) and that they are routes to gateways  $(G)$ . The Hops field shows the number of gateways a packet must travel through to reach its destination. Also shown are counts of the number of active uses of the route (Refcnt), and of the number of packets transmitted over that route (Use). The Interface field shows which network interface the route uses.
#### 2.3.3 **Monitoring Network Statistics**

The third form of the netstat command continuously displays network traffic statistics for a given interface, at specified intervals. The command shown generates current information every five seconds:

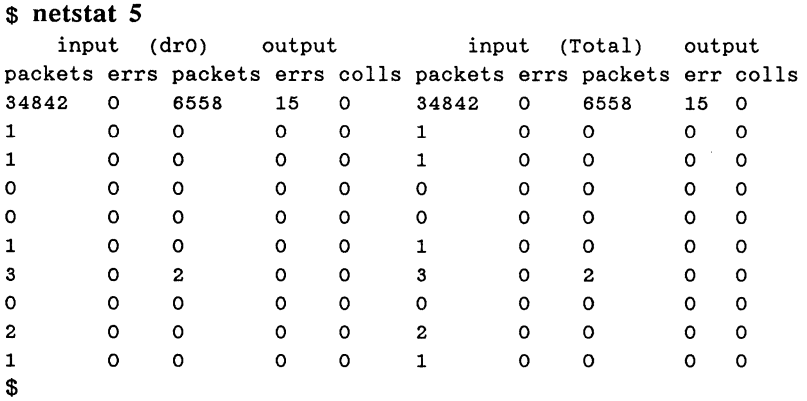

The display consists of two parts: in the five left-hand columns, statistics for the primary network interface  $(dr0)$  appear; the default interface may be changed with -I. In the five right-hand columns, totals for all interfaces appear. The number of input packets and errors, and the number of output packets and errors, along with the number of collisions, are displayed for both the given interface and for totals.

The first row of output contains totals accumulated since the system was booted. Subsequent rows are generated at intervals; this interval is given on the command line. In these rows, the numbers reflect incremental statistics since the last row was generated.

For more information on netstat, see *Configuring and Managing TCP/IP.* 

-------88-------

# **Chapter 3**

# Using Shell-Level *TCP/IP* Commands

*TCP/IP* provides four shell-level commands used for communication primarily with other UNIX machines. These commands provide three basic capabilities:

- Remote login, provided by rlogin
- File transfer, provided by rcp and tftp.
- Remote program execution, provided by rsh

We refer to these commands as shell-level because they do not have their own interactive environment. The teinet and ftp commands offer robust and comprehensive remote login and file transfer capabilities by providing an environment in which the user is prompted to enter commands from a command set specific to the particular program. A telnet or ftp *session* may last a long time, and involve communications with several remote computers.

By contrast, the commands described in this chapter perform a single task at each execution, and do not provide their own environment complete with command set and interactive prompting. For example, to copy a file to a remote computer with rcp, you enter the command at your shell prompt, giving all necessary arguments, and when the transfer is complete your shell prompt returns.

### 3.1 Establishing Remote Access

With the exception of tftp, all programs described in this manual require that you have a login account on every remote host you want to communicate with. (You are *not* required to use the same username or password for each login account.) The rlogin, rep, and rsh commands also use the files hosts.equivand .rhosts to establish remote access.

Because these commands execute at the shell level and do not negotiate an interactive login, the remote host must have some way to assure itself that you are authorized to access its resources. In the case of the rep and rsh commands, if this authorization can't be established, the command fails. Behavior in the case of rlogin is implementation dependent: if authorization can't be established, you must go through the normal login sequence to gain access; however, some remote hosts require you to do this even if authorization could be established.

Even though an interactive login does not take place, access to a remote machine is always granted through a login account, using an automatic login procedure. The remote machine assumes you entered a valid password when you logged into your local machine, and checks hosts.equiv or .rhosts to see if your local hostname, and possibly your local username, are listed. If so, access is granted.

#### 3.1.1 The hosts.equiv File

The hosts.equiv file, found in the /etc directory of the remote machine, contains a list of hostnames, one to a line. The machines that appear in this file are considered to be trusted, or equivalent, by the remote host. A user trying to login to the remote host from a trusted host is granted access without a password, if the user's local username is the same as that of the login account he or she is trying to access on the remote machine.

If a user is trying to login with a different usemame, or the local machine is not listed in hosts.equiv, the file .rhosts is checked.

Your system administrator is responsible for editing hosts.equiv. The file may be empty or non-existent if there are no trusted hosts.

#### 3.1.2 **The** .rhosts **File**

The .rhosts file resides on the remote machine, in the home directory of the user account you are logging into, and contains a list of machines and users that are authorized to login to that account without specifying a password. A user can thus grant login privileges, on a case by case basis, in addition to those granted by the hosts.equiv file. A user may also elect not to have a .rhosts file, or to have an empty .rhosts. For security reasons, .rhosts must be owned by the user who owns the account, or by root. (root is a special UNIX user with access to all system resources.)

> NOTE: In the SysV and BSD environments, and on remote UNIX machines, files beginning with a period (.) do not appear in default file listings. To see if .rhosts is present in a directory, use the -a option of the Is command. This causes all files to be listed.

Here is an example .rhosts file, assumed to be in the home directory of user john on host smith:

vaxl serenity hopkins serenity kathleen yo henry

This file allows access to the login account by a user john from the host vax1, by the users hopkins and kathleen from the host serenity, and by the user henry from the host yo.

The format of a .rhosts file is a list of hostnames, one to a line, each optionally followed by a single username. If only a hostname is given, authorization is granted to a user logging in from that machine, provided his or her local username is the same as that of the user that owns the .rhosts file. If a hostname/username combination is specified, authorization is granted to a specific user on that machine, who need not share a username with the owner of the .rhosts file. To grant access to several users on a particular machine, list the machine once for each user. Use a single space to separate the username from the machine name.

#### 3.1.3 Specifying a Remote User Account

By default, the shell-level commands try to log you into the remote host using the username you are logged into your local machine with. For example, if you are logged into serenity as kathleen, and execute the rcp command to copy a file to a remote host, rcp tries to log you into the remote host using the username kathleen.

The rlogin, rcp, and rsh commands allow you to specify an alternate username to login to the remote machine with. If you are logged into machine abacus as henry, and want to access the remote account of hopkins, you can indicate that on the command line. Specific information on how to specify an alternate user account is given with the description for each command.

#### 3.1.4 Error Messages

If you receive an error message that says:

Login Incorrect.

while using rcp or rsh, then you are trying to login to a non-existent account, or one that has not granted you access through hosts.equiv or .rhosts.

The message:

Permission Denied.

may indicate an authorization problem, but can also occur if you try to access a file for which you do not have permission.

# **3.2 The rlogin Command**

Remote login capabilities are provided by the rlogin command. This command is typed at your shell prompt, with a hostname as an argument. If you are communicating with a non-UNIX machine, you may want to use the Domain VT100\* terminal emulator program:

\$ vt100 \$ rlogin vax\_host Connected to vax host. Login: henry Password: *[your password is not displayed as you type it]* 

\*\*\* Welcome to vax host! \*\*\*

System going down for backups at 6:00pm

\$

In this example, henry was able to login successfully to vax host. The system's login message was displayed, followed by a system prompt.

You may also specify a login name on the command line. If the remote computer accepts this, it prompts you only for a password. For example:

```
$ rlogin vax_host -1 henry 
Connected to vax host. 
Password: [your password is not displayed as you type it] 
          *** Welcome to vax host! *** 
          System going down for backups at 6:00pm
```
\$

<sup>\*</sup> VT100 is a trademark of Digital Equipment Corporation.

If you are logging into a UNIX host, you may not need to enter your login name and password. See Section 3.1, "Establishing Remote Access," for a discussion of how UNIX hosts establish login authorization for rlogin.

When you have finished your work on the remote computer, log out normally. In most cases, you are disconnected from the remote host automatically, and returned to your local shell prompt. If this does not happen, you must explicitly disconnect following logout. Do this by entering the sequence tilde/period  $(-)$ . For example:

[normal login session] \$ logout Login: -. Connection closed. \$ [local system prompt]

The tilde (-) character is an escape character that tells rlogin to directly interpret the characters that follow, instead of sending them on to the remote host. See rlogin in the SysV or BSD command reference for more information.

> NOTE: You can disconnect using -. without logging out of the remote host. The remote host may or *may not* log you out automatically. If you are not logged out, another user connecting to the host may be connected to your still-active login session, but there is no way to insure that your next rlogin will connect you to your previous login session.

### 3.3 **The rep Command**

The rep command allows you to copy a file between any two machines on your internet. This means that you can copy files between two remote machines, as well as between a remote machine and your local node. The syntax is very similar to the UNIX ep command. The general form of the command is as follows:

rep [ -p ] *file* 1 *file2*  rep [ -p ] [ -r ] *file* 1 ... *directory* 

The first form of the command copies a file from one machine to another; the second form copies several files and/or directories to a directory on another machine. The command line arguments are:

- $-\mathbf{p}$ This flag directs rep to try and preserve in copies the modification times and permission modes of the source files. By default, rep preserves the attributes of file2 if it already existed, or otherwise uses the default file creation attributes on the remote host.
- -r If any of the specified source files are directories, this flag causes the entire directory. tree to be copied. In this case, the destination must be a directory.
- filel This is the source file (or files) for the copy. If the -r flag is used, either directory or file names may be used. The name is either an absolute or relative local pathname, or is a name taking one of the following forms:

#### *host:pathname user@host:pathname*

The first form specifies a hostname and either an absolute pathname or a pathname relative to the home directory of the user you are logging in as. The second form specifies an alternate user to log in as on host. See "Establishing Remote Access" in this chapter for more information on user access to remote machines.

- file 2 This is a destination filename, specified in the same manner as filel.
- directory This is a destination directory name, specified in the same manner as filel.

For example, the following command:

#### \$ rcp -p yo:/usr/henry/report henry\_rpt

copies the file /usr/henry/report from the host yo to the file henry rpt in your current directory on your local host, preserving the file modification times and permissions of the original file. The command:

#### \$ rcp -r henry@yo:src\_dir henry@yo:prog john@smith:yo\_dir

copies the directory tree src\_dir and the file prog, both found in henry's home directory on the host yo, to the directory yo dir in john's home directory on the host smith.

# **3.4 The rsh Command**

The rsh command provides remote command execution, in a manner similar to the UNIX sh command. In the SysVenvironment, this command is called remsh to distinguish it from the SysV rsh command (a restricted shell).

The function of rsh is to connect to a remote host and execute a given command on that host. The standard input, standard output, and standard error output of the rsh command are passed to the remotely executing command. Interrupt, quit, and terminate signals are also passed to the remote command. Normally, rsh exits when the remote command does.

The general form of the command is as follows:

rsh *host* [ -I *username* ] [ -n ] *command* 

The allowed arguments are:

- host The hostname of the computer you want to execute command on.
- $-1$ This flag, if present, must be followed by a username to use when logging in to the remote machine. See the discussion under "Establishing Remote Access" in this chapter. No provision is made for specifying a password, if one is needed.
- -n Redirect standard input from /dev/null. This is useful mostly with the C shell  $(csh)$ . If you run an rsh as a background process in the C shell, the process blocks even though the remote process does not post any reads. This problem can be avoided through the use of  $-n$  (or be explicitly redirecting input from /dev/null or another file).
- command This argument specifies the command you want to execute. This may consist of multiple words. If the command contains shell metacharacters, these are evaluated locally, unless quoted. You can not execute interactive programs, such as text editors; use rlogin or telnet instead. If the command is omitted, you are logged into the remote host with r1ogin.

The rsh command is useful when you want to execute a single command line without explicitly logging into the remote computer, and without copying necessary input and output files to the remote. For example, a remote directory can be listed with this command:

#### \$ rsh serenity "Is /usr/public"

You can also offload compute-intensive tasks with rsh. To run the troff text formatter on a remote machine, taking input from a local file and saving output on the remote host, you could use the following command:

#### \$ rsh yo "troff > report\_output" < report\_troff

# 3.5 The tftp Command

The tftp program implements the Trivial File Transfer Protocol (TFTP), which allows file transfers between your local node and a remote host without user-level access. This means you can transfer files even if you have no login account on that machine. This is the only TCP/IP application that allows such transfers.

In the interest of security, remote files must be referred to with absolute pathnames (that is, a pathname beginning with  $/$  or  $//$ ), must contain the string  $/tftp$ , and can not contain the string  $/$ ...... This insures that all remote files reside under a directory called tftp. The tftp command is thus useful only in cases where remote files have been specifically placed in a location accessible to **tftp**.

The syntax of the tftp command is as follows:

 $tftp - {g|g!|p|r|w}$  *local file host remote file* [ *mode* ]

You must provide exactly one of the flags indicating direction of transfer, and the local\_file, host, and remote\_file arguments. The mode argument is optional and specifies the type of file transfer you want to make. In more detail, the command line arguments are:

- put  $(-p, -w)$ Write the local file to the remote file remote file on the remote node. The word put, and the flags -p, and -ware all synonymous.
- get  $(-g, -r)$ Read the remote file remote file into the local file local file. If local file already exists, tftp fails, and prints an error message. The word get, and the flags  $-g$  and  $-r$  are all synonymous.
- get!  $(-g!)$ Read the remote file remote file into the local file local file, but overwrite local file if it already exists. Note that in the C shell  $(csh)$ , the exclamation point must be escaped (usually with a backslash) to avoid interpretation by the shell.
- local file This is the name of the local file that you want to copy to or from. If copying to this file, the file is either created or overwritten, never appended to. It may be an absolute or relative pathname, with no restrictions placed on it.
- host This is the hostname of the remote machine you want to exchange files with.
- remote file This is the name of the remote file you want to copy to or from. This file is always created, never overwritten or appended to. For security reasons, the pathname is subject to the restrictions outlined at the beginning of this section.
- mode This argument is optional, and specifies the type of file transfer. By default, the mode is netascii, which transfers the file as ASCII characters. The alternative is image mode, which transfers the file in binary, with no character conversion.

This command copies the local file public to a remote host called jackson:

#### \$ tftp put info file jackson /usr/public/tftp/info file

To retrieve the same file, overwriting the current copy:

#### \$ tftp get! info file jackson /usr/public/tftp/info file

-------88-------

 $\label{eq:2.1} \frac{1}{\sqrt{2}}\int_{\mathbb{R}^3}\frac{1}{\sqrt{2}}\left(\frac{1}{\sqrt{2}}\right)^2\frac{1}{\sqrt{2}}\left(\frac{1}{\sqrt{2}}\right)^2\frac{1}{\sqrt{2}}\left(\frac{1}{\sqrt{2}}\right)^2\frac{1}{\sqrt{2}}\left(\frac{1}{\sqrt{2}}\right)^2.$  $\label{eq:2.1} \mathcal{L}(\mathcal{L}^{\mathcal{L}}_{\mathcal{L}}(\mathcal{L}^{\mathcal{L}}_{\mathcal{L}}))\leq \mathcal{L}(\mathcal{L}^{\mathcal{L}}_{\mathcal{L}}(\mathcal{L}^{\mathcal{L}}_{\mathcal{L}}))\leq \mathcal{L}(\mathcal{L}^{\mathcal{L}}_{\mathcal{L}}(\mathcal{L}^{\mathcal{L}}_{\mathcal{L}}))$ 

# **Chapter 4**

# Using TELNET for Remote Login

The TELNET protocol is a general communications facility that allows you to log into another computer on your network. TELNET uses TCP/IP to establish a connection between two network virtual terminals (NVTs). An NVT is a virtual device that provides a standard representation of a terminal. It has well defined characteristics, such as the use of 7-bit ASCII data characters in an 8-bit field.

Each end of the communications connection has software that emulates an NVT. This technique eliminates the need for the communicating devices or processes to know each other's characteristics. It ensures that your node can communicate meaningfully with a remote host, even though the remote's software has no knowledge of the nodes's characteristics.

The telnet command uses the TELNET protocol to communicate with other hosts. With telnet you can log in to a remote host and use your node as if it were a local terminal on that machine. You can use telnet directly as a dumb terminal emulator, or you can run it within the Domain VT100 emulator to use the VT100 functions.

You can use telnet to communicate with any computer on your network or internet, provided the computer supports the TELNET protocol. Typically, both UNIX and non-UNIX implementations of TCP/IP support TELNET.

### 4.1 Getting Started  $-$  The telnet Command

Before describing how to invoke the telnet command, a discussion of command mode and input mode (also called normal mode) is in order.

#### 4.1.1 Input Mode and Command Mode

When connected to a remote host, telnet is normally in input mode. This means that all input you type is passed directly to the remote node, just as if you were typing at a terminal directly connected to the remote. When telnet is running but you are not connected to a remote host, telnet is in command mode. In command mode, telnet displays this prompt:

telnet>

You may also enter a telnet command while you are connected to a remote machine, by using the escape character described later in this chapter.

There are 11 commands that telnet understands. They are used to establish and close connections to remote computers, to change communication parameters, and to change the status information telnet displays. Commands must be typed in lower-case only. You only need to type enough of the command to uniquely identify it; for example, you may enter the quit command by typing q. Table  $4-1$  summarizes the telnet commands.

| Command | <b>Function</b>                                                       |
|---------|-----------------------------------------------------------------------|
| open    | Open a connection                                                     |
| close   | Close this connection                                                 |
| quit    | Close this connection and exit telnet                                 |
| z       | Suspend operation (C shell only)                                      |
| mode    | Set either "line-by-line" input mode<br>or "character-at-a-time" mode |
| status  | Show current status of telnet                                         |
| display | Display some or all of set and toggle<br>values                       |
| ?       | Display help information                                              |
| send    | Send special character sequences to<br>the remote TELNET process      |
| set     | Set one of the <b>telnet</b> variables to a<br>value                  |
| toggle  | Toggle (between true and false) one of<br>the telnet variables        |

*Table* 4-1. *Summary of telnet Commands* 

#### 4.1.2 The Escape Character

The telnet escape character is used to enter a command while you are connected to a remote computer, and are thus in input mode. The escape character is initially CTRL/], but can be changed with the set command.

To enter a telnet command while in input mode:

- 1. Enter the telnet escape character.
- 2. Enter the telnet command.

3. Type <RETURN>.

The command executes immediately after you type <RETURN>.

Only the characters between the escape character and the <RE-TURN> are interpreted as a telnet command. The telnet command may even be surrounded by normal mode data. For example, you can use the **telnet send ec** command to erase a character entered in error, as follows:

```
$ heloCTRLI] [No <RETURN> is typed, CTRLI] isn't echoed.] 
telnet> send ec 
p
```
This is equivalent to typing help in normal mode.

#### 4.1.3 Invoking telnet

You may run telnet in any shell, including a shell that is already running the VT100 emulator. The VT100 emulator provides you with full VT100 functionality over your TELNET connection. If you do not use the VT100 emulator, telnet will emulate a dumb terminal. An example showing the use of the vt100 command appears in Section 3.2 "The rlogin Command" in Chapter 3.

The general form of the telnet command is as follows:

telnet [ *remote\_host [port* ]]

The arguments are:

remote host This is the hostname or numeric internet address of the machine you want to connect to. If it is omitted, telnet enters command mode and awaits further instructions.

port Specifying a port number tells telnet to request a connection on a particular port  $\alpha$  the remote host. If a TELNET process is not  $\text{li}$  ing for connect requests on that port, the attempt will be unsuccessful. You may give this argument only if the remote host is also specified; if port is omitted, telnet will try to connect on the default port for that machine.

When you invoke telnet without arguments, your display should look like this:

\$ telnet telnet>

You must then use the telnet open command to connect to a remote node, usually after using other telnet commands to set communications and display options to your liking.

A more typical invocation specifies a remote host to connect to. In this case, telnet informs you that it is trying to connect. If it is successful, telnet says so, and the remote host's login message appears; otherwise an error message is displayed. The following shows what this sequence might look like:

\$ telnet hal 9000  $Trying...$ Connected to hal\_9000. Login:

You may also see an error message, if the connect attempt was unsuccessful. Two of the most common are:

\$ telnet hal 9000 Trying ... Connection timed out. telnet>

\$ telnet hal 9000 hal 9000: unknown host telnet>

The first message indicates that telnet was unable to connect to the remote host, and timed out. The other computer may be down, or having communication problems; a gateway node on the route to the other computer may have failed; or there may simply be very high usage of the network resulting in communication delays. The commands described in Chapter 2 may help you determine the reason for the message.

The second message indicates that you have tried to connect to a host that does not appear in the /etc/hosts file. Check for typing errors and try again.

Your system administrator can add new hosts to the /etc/hosts file, or help you determine the cause of a repeated connect failure.

#### 4.1.4 Exiting telnet

When you are finished communicating with the remote host, you may log off in the usual fashion. Usually, the connection closes automatically, and you return to the telnet command mode. You can also break the connection by executing either the close or quit command via the escape character. The quit command will close the connection and exit telnet, leaving you back at your shell prompt.

### 4.2 Using telnet Commands

You can enter these commands whenever telnet is in command mode (that is, when the telnet prompt appears at the beginning of the line) or between a telnet command escape character and a <RETURN>.

#### 4.2.1 Connecting to a Remote Host with open

The general form of the open command is as follows:

#### open [ *remote\_id [port* ]]

The open command initiates a connection to a remote host. If you invoke the open command without a remote id argument, you will be in telnet command mode. The remote host's identifier can be either a TCP/IP host name or an Internet address (in the 'dot' format), e.g. 192.10.9.6.

remote id The remote node you wish to connect to. This identifier may be a TCP/IP host name, or an Internet address in 'dot' notation.

> Default if omitted: telnet prompts you for remote id with (to).

The following option controls the attempt to connect to the remote node. You can only enter this option if you also specify the remote id argument.

port Specify the port number to which telnet should attempt to connect.

> Default if omitted: Use default port specified in /etc/services.

#### 4.2.2 Closing a Connection with close

The general form of the close command is as follows:

close

The close command closes a telnet session and returns you to telnet command mode.

#### 4.2.3 Exiting telnet with quit

The general form of the quit command is as follows:

quit

The quit command causes telnet to exit and control to return to the shell level. If a connection is open to the remote, telnet closes it before quitting.

#### 4.2.4 Suspending Operation with z

The general form of the z command is as follows:

z

This command suspends the operation of telnet temporarily and returns control to the local shell process. The command is similar to the CTRL/Z sequence in the  $\overline{C}$  Shell and you must be running telnet in a C Shell (csb) for it to work. To re-enter telnet command mode after a z command, type a per cent sign (%), followed by a  $\leq$ RETURN>, after the C Shell prompt. See  $csh(1)$  for further details.

#### 4.2.5 Setting Input Mode Type with mode

The general form of the mode command is as follows:

mode *type* 

The type argument is one of the following:

- line character Enter "line-by-line" input mode. In this mode, your local node does not send your input to the remote mode until you have typed a complete line and entered it with a carriage return. You may perform editing on the line locally, before it is sent. Enter "character-at-a-time" input mode. In this
- mode, your local node sends each character as you type it.

If the remote host is capable of entering the requested mode, it does so.

#### 4.2.6 Getting Help on telnet Commands with?

The general form of the ? command is as follows:

? *[command]* 

The ? command displays brief descriptions of the telnet commands. If you omit the command argument, a list describing all the available commands appears. If you enter a command, only the line describing that command appears.

command Specify the command for which you want help. You only need to enter enough characters to uniquely identify the command.

> Default if omitted: displays descriptions of all available telnet commands.

#### 4.2.7 Displaying Current Status with status

The general form of the status command is as follows:

status

The status command displays the current status of the telnet connection, including the remote host's identifier, and the current mode.

#### 4.2.8 Displaying Settings with display

The general form of the display command is as follows

display [ *argument* ... ]

The display command shows the current value of all arguments specified, or of all arguments if none are specified. An argument is one of the variables set with the set or toggle commands described later in this chapter.

#### 4.2.9 Sending Commands to the Remote Host with send

The general form of the send command is as follows:

send *argument* ...

The argument is a TELNET command. This command is sent to the remote host. The following are legal commands:

- escape Sends the current telnet escape character (set with the set command, initially CTRL/]).
- synch Sends the TELNET SYNCH sequence. This causes the remote system to discard all previously sent (but not yet read) input characters. The SYNCH is sent as TCP urgent data. It may not work if the remote system is a 4.2 BSD UNIX system-if it doesn't work, a lower case 'r' may be echoed on the display.
- brk Sends the TELNET BRK (break) sequence, which may have significance to the remote system.
- ip Sends the TELNET IP (interrupt process) sequence, which should cause the remote system to abort the currently running process.

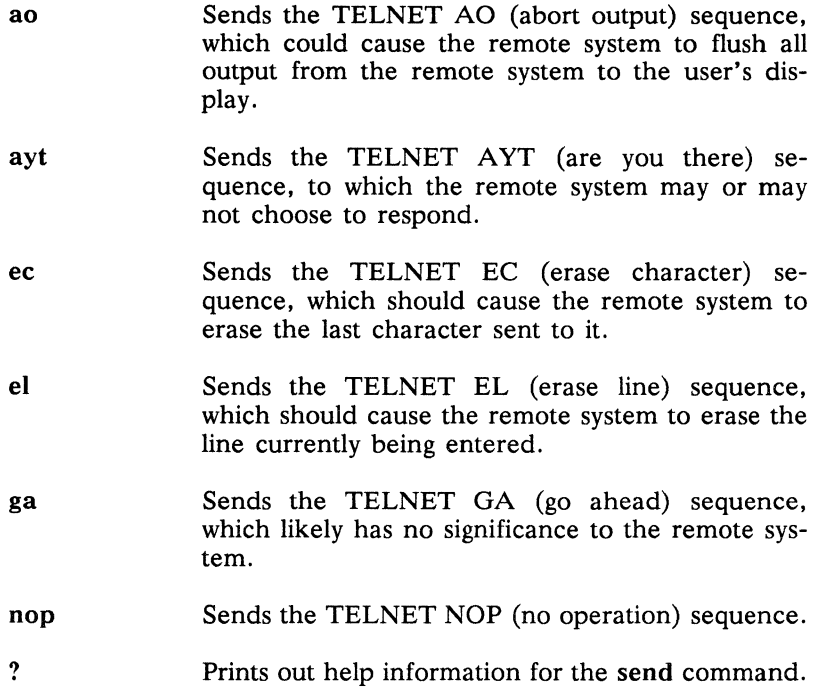

#### 4.2.10 Setting Parameters with set

The general form of the set command is as follows:

#### set *argument value*

The set command sets the given argument, which is a variable controlling some aspect of telnet's operation, to value. The special value *off* turns off the function associated with the variable. You can use the display command to find the current value of a variable. The possible arguments are:

echo This is the value (initially CTRL/E) that, when in line-by-line mode, toggles between local echoing of entered characters (for normal operation) and suppression of echoing of entered characters. It is useful to turn echoing off when entering information you don't want displayed, for example, a password.

- escape This is the telnet escape character (initially CTRL/]). The escape character causes telnet to interpret characters typed after it as a command. when in input mode. A <RETURN> is used to end the command.
- interrupt Sets the interrupt character. If telnet is in localchars mode (see toggle localchars below), and the interrupt character is typed, a TELNET IP sequence (see send ip above) is sent to the remote host.
- quit Sets the quit character. If telnet is in localchars mode and the quit character is typed, a TELNET BRK sequence is sent to the remote host.
- flushoutput Sets the flush character. If telnet is in localchars mode and the quit character is typed, a TELNET AO sequence is sent to the remote host.
- erase Sets the erase character. If telnet is in localchars mode and is operating in character-at-a-time mode, then typing the erase character generates a TELNET EC sequence to the remote host.
- kill Sets the kill character. If telnet is in localchars mode and is operating in character-at-a-time mode, then typing the kill character generates a TELNET EL sequence to the remote host.
- eof Sets the eof character. If telnet is operating in line-by-line mode, entering this character as the first character on a line causes an EOF to be sent to the remote system.

The initial settings for all of these characters. except the escape character, are taken from the user's environment when telnet is invoked.

#### 4.2.11 Toggling Parameters with toggle

The general form of the toggle command is as follows:

toggle *arguments* ...

This command toggles the value of the boolean variable argument between true and false. Multiple arguments can be specified. The current values of these variables can be seen with the display command. Valid arguments are:

- localchars If this variable is true, then the flush, interrupt, quit, erase, and kill characters (see set above) are recognized locally, and transformed into appropriate TELNET control sequences. The initial value for this variable is true in line-by-line mode, and false in character-at-a-time mode.
- autoflush If autoflush and localchars are both true, then when flushoutput, interrupt, or quit characters are recognized (and transformed into TELNET sequences), telnet refuses to display any data on the user's terminal until the remote system acknowledges that it has processed those TELNET sequences. The initial value for this variable is true if the terminal user had not done an stty noflsh prior to running telnet, and false otherwise (see  $\text{stty}(1)$ .
- autosynch If autosynch and local chars are both true, then when either the interrupt or quit characters is typed, the resulting TELNET sequences are followed by the TELNET SYNC sequence. This procedure should cause the remote system to begin throwing away all previously typed input until both of the TELNET sequences have been read and acted upon. The initial value of this variable is false.
- crmod This variable controls the interpretation of carriage returns received from the remote host. If crmod is true, carriage returns are changed to carriage return/line feed combinations. Carriage returns typed by the user are unaffected. This mode is useful with remote hosts that send only carriage return, never line feed. The initial value is false.
- debug This variable toggles socket-level debugging, and is useful only to system programmers. The initial value is false.

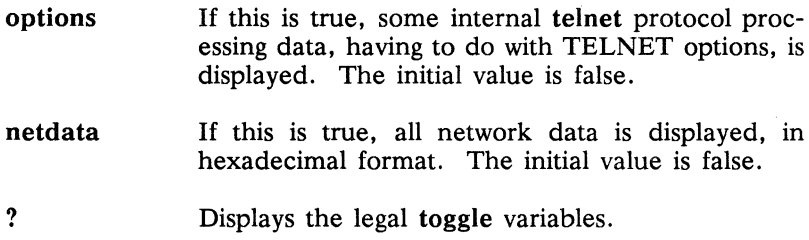

# **4.3 An Example telnet Session**

This section provides an example telnet session showing some of the features discussed in this chapter. The local host is a node called hal 9000. The remote host is a computer called yo running a version of 4.2 BSD UNIX. The user logs in as user guest.

```
$ telnet 
telnet> set interrupt ^X
interrupt character is 'X'.
telnet> display interrupt 
[<sup>A</sup>X] interrupt.
telnet> toggle localchars
will recognize certain control characters. 
telnet> toggle localchars
Won't recognize certain control characters. 
telnet> open yo 
Trying...
Connected to yo. 
Escape character is \wedge].
4.2 BSD UNIX (yo) 
login: guest 
Password: [Password is not displayed when typed.] 
Last login: Fri Mar 25 13:16:38 from hal_9000 
UNIX 4.2 Release 3.3 
yo%
```

```
[The user types commands as if at a terminal connected to yo.] 
\overline{a}yo% commandCTRLI] [No <RETURN> is typed here.] 
telnet> send ec
[A <RETURN> is typed here to complete the command.] 
comman: command not found. 
yo% CTRLI] [No <RETURN> is typed here.] 
telnet> display 
will flush output when sending interrupt characters. 
won't send interrupt characters in urgent mode. 
won't map carriage return on output. 
won't recognize certain control characters. 
won't turn on socket level debugging. 
won't print hexadecimal representation of network traffic. 
won't show option processing. 
['E] echo. 
[^]] escape.
[<sup>^</sup>H] erase.
[<sup>o</sup>] flushoutput.
['C] interrupt. 
['U] kill. 
[<sup>2</sup>] quit.
['D] eof. 
[A <RETURN> is typed here to complete the command.] 
yo% CTRL/] [No <Return> is typed here.] 
telnet> close
Connection closed. 
telnet> quit
$
```
 $\label{eq:2.1} \frac{1}{\sqrt{2}}\left(\frac{1}{\sqrt{2}}\right)^{2} \left(\frac{1}{\sqrt{2}}\right)^{2} \left(\frac{1}{\sqrt{2}}\right)^{2} \left(\frac{1}{\sqrt{2}}\right)^{2} \left(\frac{1}{\sqrt{2}}\right)^{2} \left(\frac{1}{\sqrt{2}}\right)^{2} \left(\frac{1}{\sqrt{2}}\right)^{2} \left(\frac{1}{\sqrt{2}}\right)^{2} \left(\frac{1}{\sqrt{2}}\right)^{2} \left(\frac{1}{\sqrt{2}}\right)^{2} \left(\frac{1}{\sqrt{2}}\right)^{2} \left(\$ 

 $\mathcal{L}^{\text{max}}_{\text{max}}$  and  $\mathcal{L}^{\text{max}}_{\text{max}}$ 

# **Chapter 5**

# **Using FTP for File Transfer**

This chapter describes the **ftp** command for transferring files between computers. You may transfer files from your local computer to another computer on the network, from the remote computer to your local computer, or between two remote computers.

The **ftp** command uses the File Transfer Protocol (FTP) to accomplish file transfers (and other functions). FTP, in turn, uses the TCP/IP protocols for communication over the network. Like telnet, **ftp** can communicate with both UNIX and non-UNIX machines on your network, provided the machine is running an **ftp**  server that responds to connect requests from the network.

We describe the syntax and usage of the **ftp** shell command first, followed by descriptions of the commands you use to tell **ftp** what to do. These commands are broken up into several functional groupings, as shown in Table 5-1. The groupings are presented in the text in the same order in which they appear in the table.

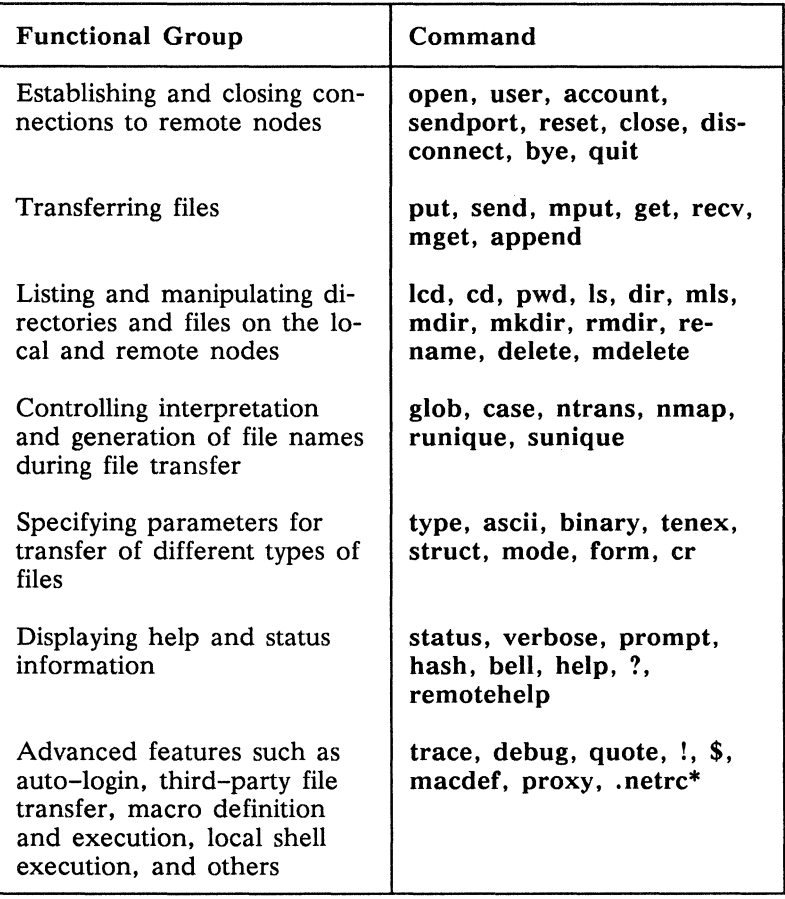

*Table* 5-1. *ftp Commands by Function* 

\* .netrc is not a command, it is a user-controlled initialization file.

# **5.1 The ftp Shell Command**

The **ftp** command is typed directly at your shell prompt. After invocation it operates interactively: displaying a prompt, waiting for a command to be entered, then executing the command. If a remote host is given on the command line, **ftp** tries to connect to that host before it displays the first prompt. Otherwise, it simply displays a prompt and waits for a command:

\$ **ftp**  ftp>

You must have a login account on any machine you want to connect to.

Several command line options are available to control the operation of ftp; most of these options may also be set or overridden after **ftp**  is invoked. The general form of the command is as follows:

**ftp [-vding]** *[host* ]

The command line options may be specified together or separately in any order, but must appear before the host argument. The options are described below:

- host If given, this must be a valid hostname, or a hostid specified in Internet "dot" format.
- -v Show responses from the remote **ftp** server and report on data transfer statistics. This may also be turned on (or off) with the verbose command to ftp.
- -d This options enables debugging output. Debugging output may also be turned on (or off) with the debug command.
- -i Turn off interactive prompting during multiple file transfers. This may turned off (or on) with the prompt command.
- -n Turns off auto-login. By default. ftp attempts to log you in to a remote machine using the login name you are logged in to your local node with. You can also specify different login names to use with specific remote hosts; see "Using Advanced ftp Features" in this chapter for a description of this facility.
- $-\mathbf{g}$ Disable filename globbing (filename expansion using wildcards). Filename expansion may also be turned off (or on) with the glob command.

To exit ftp. enter the bye or quit command. These commands are synonymous with each other. Either one causes ftp to close any open connections to remote machines and to exit. You are then returned to your shell prompt.

> NOTE: Correct operation of most ftp commands depends on proper behavior by the remote FTP server.

The remaining sections of this chapter describe ftp commands in detail. Table 5-2 provides a summary of these commands.

| Command    | Description                                                                            |
|------------|----------------------------------------------------------------------------------------|
| L          | Execute a local shell command.                                                         |
| \$         | Execute an ftp macro.                                                                  |
| account    | Supply a supplemental password.                                                        |
| append     | Append a local file to a remote file.                                                  |
| ascii      | Set file transfer type to network ASCII.                                               |
| bell       | Set bell to sound after each file transfer.                                            |
| binary     | Set file transfer type to binary.                                                      |
| bye        | Close connection(s) and exit $ftp. A$<br>synonym for quit.                             |
| case       | Toggle remote filename case mapping.                                                   |
| cd         | Change remote working directory.                                                       |
| cdup       | Change remote directory to current re-<br>mote directory's parent directory.           |
| close      | Close current connection and erase de-<br>fined macros. Synonymous with<br>disconnect. |
| <b>cr</b>  | Toggle carriage return stripping.                                                      |
| delete     | Delete a remote file                                                                   |
| debug      | Toggle debugging mode.                                                                 |
| dir        | List a remote directory.                                                               |
| disconnect | A synonym for close.                                                                   |

*Table* 5-2. *Summary of ftp Commands* 

*(Continued)* 

| Command | Description                                                   |
|---------|---------------------------------------------------------------|
| form    | Set the file transfer form.                                   |
| get     | Copy a remote file to the local machine.                      |
| glob    | Toggle filename expansion.                                    |
| hash    | Toggle hash-sign (#) printing for data<br>blocks transferred. |
| help    | Print help information.                                       |
| lcd     | Change local working directory.                               |
| ls      | List a remote directory                                       |
| macdef  | Define a macro.                                               |
| mdelete | Delete multiple remote files.                                 |
| mdir    | List multiple remote directories.                             |
| mget    | Copy multiple remote files to the local<br>machine.           |
| mkdir   | Make a directory on the remote machine.                       |
| mls     | List multiple remote files.                                   |
| mode    | Set file transfer mode.                                       |
| mput    | Copy multiple local files to the remote<br>machine.           |
| nmap    | Set or unset filename mapping.                                |
| ntrans  | Set or unset filename character transla-<br>tion.             |

*Table* 5-2. *Summary of ftp Commands (Cont.)* 

*(Continued)* 

*Table* 5-2. *Summary of ftp Commands (Cont.)* 

| Command    | Description                                                                                       |
|------------|---------------------------------------------------------------------------------------------------|
| open       | Open a connection to a remote host.                                                               |
| prompt     | Toggle prompting for each file of a multi-<br>file operation.                                     |
| proxy      | Execute an ftp command on a secondary<br>connection.                                              |
| put        | Copy a local file to the remote machine.                                                          |
| pwd        | Print remote current working directory.                                                           |
| quit       | Close any open connection and exit ftp.<br>Synonymous with bye.                                   |
| quote      | Send arguments verbatim to remote FTP<br>server.                                                  |
| recv       | Copy a remote file to the local machine.<br>Synonymous with get.                                  |
| remotehelp | Request help from the remote FTP<br>server.                                                       |
| rename     | Rename a file on the remote host.                                                                 |
| reset      | Clear the reply queue, resynchronize<br>command/reply sequencing with the re-<br>mote FTP server. |
| rmdir      | Delete a remote directory.                                                                        |
| runique    | Toggle storing of files (on local machine)<br>with unique filenames.                              |
| send       | Copy a local file to the remote host.<br>Synonymous with put.                                     |

*(Continued)*
| Command  | Description                                                             |
|----------|-------------------------------------------------------------------------|
| sendport | Toggle the use of PORT commands.                                        |
| status   | Show the current status of ftp.                                         |
| struct   | Set the file transfer structure.                                        |
| sunique  | Toggle storing of files (on remote ma-<br>chine) with unique filenames. |
| tenex    | Set file transfer type to that needed for<br>TENEX machines.            |
| trace    | Toggle packet tracing.                                                  |
| type     | Set or display file transfer type.                                      |
| user     | Enter login name, password and account.                                 |
| verbose  | Toggle verbose output from ftp.                                         |
| ?        | Display help information, synonymous<br>with help.                      |

*Table* 5-2. *Summary of ftp Commands (Cont.)* 

NOTE: Some commands require arguments. See the description for each command for complete information on command syntax and arguments. Arguments that contain spaces may be quoted with the double-quote character (").

# 5.2 Establishing **and** Closing Connections

The commands in this section are used to establish a connection to a remote host; to enter your remote user name, password, and account; to close the connection when you are finished with your work; and to exit ftp. Note that ftp automatically establishes a connection to a remote host that is given on the ftp command line-you do not need to use the open command again if you are already connected. If auto-login is not disabled, ftp also tries to log you in to the remote host automatically.

You may close one connection and open another one as many times as you like during an ftp session. It is also possible to connect to more than one remote host, and to transfer files between those hosts. See "Using Advanced fip Features" for information on connecting to more than one remote host at a time and on using the auto-login feature.

### 5.2.1 Connecting to a Remote Host with open

The general form of the open command is as follows:

open [ *host] [port]* 

This command tries to establish a connection to an FTP server at the remote site identified by host. If you specify the optional port number, ftp attempts to contact a server at that port on host. If auto-login is enabled, ftp tries to log you in automatically, using, by default, the user name you are logged in to the local node with. The success or failure of the connect (and possibly login) is reported.

- host Specify the host to which you wish to connect. If host is not given, ftp prompts you to enter it. The host may be specified as either a hostname or a numeric internet address (hostid).
- port Specify a port number at which to open the connection. This is optional; a default port is used if port is not specified.

### 5.2.2 Logging into a Remote Host with user

user *user \_id [password] [account* ]

Use this command to log in to the remote host with your user ID. You usually use this command immediately after you establish the connection to the remote host with an open command. You may specify the password and account arguments on the command line, or wait to see if the remote host prompts you for them.

If the auto-login feature is enabled, all this takes place automatically.

- user id Specify the user name by which the remote host will be able to identify you.
- password Specify the password for your account on the remote host. This argument is optional; the remote host prompts for a missing password if one is required. Local echo is turned off during password entry to preserve security. Note that if the password is supplied as an argument, it is visible on the display.
- account Specify the account password for the remote host. This argument is optional; the remote host prompts for a missing password if one is required, and turns off local echo during entry. If given as an argument, the account is visible on the display. If an account is given, but not required during the login process, ftp sends it with an account command after the login sequence is complete.

### 5.2.3 Specifying an Account with account

### account *[password* ]

The account command allows you to provide a supplemental password if required by the remote system for access to resources after a login has been completed.

password Specify the account password for the remote host. This argument is optional; the remote host prompts for the password if it is not given. and turns off local echo during entry. If given as an argument. the password is visible on the display.

### 5.2.4 Allowing Port Commands with sendport

#### send port

Toggling port selection is the most common use of **send port**. By default. ftp attempts to use an FTP PORT command to establish a connection for data transfer. If the PORT command fails. ftp uses the default port number. When send port is used to turn port selection off. ftp does not attempt to use PORT commands. This command is useful when connected to remote FTP implementations that ignore PORT commands. but indicate (incorrectly) that they have accepted them.

By default, PORT commands are enabled; send port indicates the current status when invoked.

### 5.2.5 Resynchronizing Communications with reset

#### reset

The reset command resynchronizes command/reply sequencing with the remote FTP server. This may be necessary following a violation of the FTP protocol by the remote host.

### 5.2.6 Disconnecting from a Host: close and disconnect

#### close disconnect

The close and disconnect commands are synonymous. Either command closes the current connection to a remote host. and erases any macros that have been defined. See "Using Advanced ftp Features" in this chapter for a description of the macro facility. There is no need to explicitly log off the remote machine.

The close and disconnect commands *do not* cause ftp to exit. The ftp prompt (ftp>) is redisplayed, and you may then use other ftp commands to establish a new connection or perform other functions.

### 5.2.7 **Exiting ftp: bye and quit**

#### bye **quit**

Both of these commands terminate any **ftp** session with a remote host and exit the local **ftp** process. Control is returned to your shell.

## **5.3 Transferring Files**

The commands described in this section are used for copying files either from your local node to a remote host, or from the remote host to your local node. Before using any of these commands, you must first establish a connection to the remote machine to or from which you want to copy files.

When you are connected to a remote host, you have a current working directory on that host. You have a local current working directory at all times, whether connected to a remote host or not. All file name arguments are taken to be files in the local or remote current working directory, as appropriate, unless a pathname is given that specifies a different directory. See "Using Directory and File Control Commands" in this chapter for a more detailed discussion.

File transfer commands that accept multiple file arguments can also expand wildcard characters in filenames and perform various character and pattern translations. This capability, if present, is noted in the description for each command. See "Controlling Filename Interpretation" in this chapter for a full discussion.

In all cases, files are transferred using the transfer type, form, structure, and mode currently in effect. You do not need to change any of these parameters to transfer ASCII files between most computers. See" Setting File Transfer Parameters" in this chapter for a discussion of these parameters.

### 5.3.1 Sending a File to the Remote: put and send

put [ *local file* ] [ *remote file* ] send [ *local file* ] [ *remote file* ]

The put and send commands are synonymous. Use either of them to copy the file local\_file to the remote host under the name remote file. If you don't specify the remote file name argument, the file will be stored remotely with the name local file.

- local file Specify the name of the local file you want to copy. If this argument is omitted, ftp prompts for the name of a file to copy.
- remote file Specify the filename you want the file to be stored as on the remote machine. If this argument is omitted, the file is stored in a file with the same name as the local file.

### 5.3.2 Sending Multiple Files with mput

#### mput *local* files

The mput command transfers more than one local file to the current working directory on the remote system. Each file is stored on the remote host under the same name it had on the local system.

If wildcard expansion is turned on (see the glob command), wildcards are expanded on the local machine. They are otherwise taken literally. After wildcard expansion, filenames are processed according to the ntrans and nmap settings. (See the ntrans and nmap commands.)

Note that mput is not intended for transferring entire directory trees. This transfer may be done by using an appropriate utility on the local system, for example the SysV cpio command or the SysV and BSD tar command, to create a single archive file containing the directory tree, and then transferring that file. The remote system must have an equivalent utility to extract the directory tree from the archive file. The Aegis environment does not have a file archive utility, but the Aegis cpt command can be used from a shell to copy a directory tree between two Apollo nodes.

local files Specify the names of the files to be transferred from the local host. If this argument is omitted, ftp prompts for filenames.

### 5.3.3 Getting a File From the Remote: get and recv

get [ *remote file* ] [ *local file* ] recv [ *remote file* ] [ *local file* ]

The get and recv commands are synonymous. Use either to transfer remote file from the remote host to the local file system. The file is stored on the local system with the name local\_file if you specify that argument; otherwise, it is stored on the local system with the same name it had on the remote (i.e., remote file).

- remote file Specify the name of the file to be transferred from the remote system. If this argument is omitted, ftp prompts for a remote filename.
- local file Specify a name for the file to be stored as on the local host. If this argument is omitted, the file is stored on the local node under the same name it had on the remote system.

### 5.3.4 Getting Multiple Files with mget

#### mget *remote* files

Use the mget command to transfer remote files from the remote host to the local file system. The files are stored in the local current working directory.

If wildcard expansion is turned on (see the glob command), wildcards are expanded on the remote machine. They are otherwise taken literally. After wildcard expansion, filenames are processed according to the case, ntrans and nmap settings. (See the case, ntrans and nmap commands.)

Note that mget is not intended for transferring entire directory trees. This may be done by using an appropriate utility on the remote system to create a single archive file containing the directory tree, and then transferring that file.

remote files Specify the names of files to be transferred from the remote system. If this argument is omitted, ftp prompts for the filenames.

### 5.3.5 Appending to a Remote File with append

append *local file* [ *remote file* ]

Use this command to append the contents of local\_file to the end of remote file. If remote file does not exist, the append command creates it. If you don't specify a remote file name, the remote file is taken to have the same name as local\_file.

- local file Specify the local file you want to append to the remote file. If this argument is omitted, ftp prompts for it.
- remote file Specify the name of the remote file to which you want local file appended. If remote file does not exist, it will be created. If omitted, remote file is assumed to have the same name as local file.

# 5.4 Using Directory and File Control Commands

The notion of current working directory is used by ftp to interpret file pathnames. On your local node. your working directory is the directory you were in when you invoked ftp. until such time as you change it with the led command. described in this section. On the remote machine. your working directory is initially your login directory on that machine. until it is changed with the cd command. All relative pathnames (names that do not start with  $/$  or  $/$ ) are interpreted relative to the current directory on both local and remote machines. All absolute pathnames refer to unambiguous directories or files. regardless of your current directory. This is also true on both local and remote machines.

This section describes the commands for directory and file control. The ability to change your working directory and list directory contents. both locally and remotely. greatly facilitates the process of transferring files. In addition. ftp commands for creating and deleting remote directories. and for deleting and renaming remote files are described here.

With the exception of the led command for changing your local working directory, all of the following commands operate on remote directories and files. To perform operations on local directories To perform operations on local directories. and files. use the local shell command (!) to execute a local command. This mechanism provides you with greater flexibility than could be provided by implementing a limited set of ftp commands for local operations. The ! command is described in "Using Advanced ftp Features" later in this chapter.

### 5.4.1 Changing the Local Working Directory with led

led *[pathname* ]

The lcd command changes the working directory on the local machine. The pathname argument specifies the new directory.

> NOTE: Using the local shell command (!) to execute a change directory command locally is ineffective when using UNIX shellsyour directory is changed for only as long

as the shell process that changed it is running. When that shell exits and you are returned to the ftp prompt, you are still in the same directory you were in before you executed the! command. However, an Aegis /com/sh change directory command remains in effect even after the shell that executed it is no longer running.

pathname Specifies the new working directory. If pathname is omitted, change to the user's home directory.

### 5.4.2 Changing the Remote Working Directory with cd

#### cd *pathname*

Use this command to change the remote working directory to pathname. Unlike the led command, the pathname argument is required.

pathname Specify the pathname of the new directory on the remote host to which you want to change. If omitted, ftp prompts for a new working directory.

#### 5.4.3 Reporting the Remote Working Directory with pwd

#### pwd

The pwd command prints the name of the current working directory on the remote host.

#### 5.4.4 Listing Remote Files: Is and dir

**Is** [ *pathname* ] [ *local file* ] dir *[pathname* ] *[local Jile* ]

The Is and dir commands both list the remote directory or file specified by pathname.

The Is command provides a brief listing, similar to the output of the UNIX Is command. For a directory, the file and/or directory names found in that directory are listed. For a file, only the name of that file is listed. If the **pathname** given cannot be found, that fact is reported.

The dir command provides a detailed listing of pathname, similar to the output of the UNIX Is -Ig command. The filename, owner, group, and permissions of each file or directory found are listed, as well as some other information. Again, if pathname is a directory, its contents are listed, if a file, only that file is listed.

In either case, if pathname is not specified, the remote working directory is listed.

You may specify a local file in which the listing should be stored by including a local file argument. If you don't include local file, the listing will be output to your display.

- pathname Specify the name of the remote directory or file you want to list. If omitted, list the current working directory.
- local file Specify the name of the local file to store the listing in. If omitted, or if a hyphen  $(-)$  is given, output the listing to the local display.

### 5.4.5 Listing Multiple Remote Files: mls and mdir

mls *pathnames local file* mdir *pathnames* local file

The mls and mdir commands provide the same listing capabilities as Is and dir, but can accept multiple remote pathnames as arguments. These commands require that the pathnames argument be present; they also require a local\_file argument for storing the output.

pathnames Specify the directories and/or files on the remote host that you want to list. If this argument is omitted, ftp prompts for pathnames.

local file Specify the file on the local machine that you want to store the listing in. If this argument is omitted, ftp prompts for it; you may specify a filename of hyphen  $(-)$  to send output to your display.

### 5.4.6 Creating a Remote Directory with mkdir

### mkdir *pathname*

The mkdir command creates a new directory named pathname on the remote machine.

pathname Specify the name of the directory you are creating.

### 5.4.7 Removing a Remote Directory with rmdir

### rmdir *pathname*

The rmdir command deletes the directory named pathname on the remote machine. The directory must be empty; all files must have been removed with the delete or mdelete commands before the directory can be removed.

pathname Specify the name of the directory you wish to delete.

### 5.4.8 Renaming Remote Files with rename

rename *old* name new name

Use this command to change the name of a directory or file on the remote system from old name to new name.

- old name Specify the name of the directory or file on the remote system that you want to change. If omitted, ftp prompts for a pathname.
- new name Specify the new name of that directory or file. If omitted, ftp prompts for the new name.

### 5.4.9 Deleting Remote Files with delete

delete *remote Jile* 

Use this command to delete a single file named remote file on the remote host.

remote file Specify the name of the file you wish to delete.

### 5.4.10 Deleting Multiple Files with mdelete

mdelete *remote* files

Use this command to delete several files named by remote files on the remote host. If wildcard filename expansion is enabled, the remote files will be expanded before the command is executed. See the glob command.

remote files Specify the files you wish to delete.

## 5.5 **Controlling Filename Interpretation**

The facilities provided by ftp allow for wildcard filename expansion, case translation, character translation, and pattern substitution in interpreting filenames. These capabilities may be controlled through the use of the commands described in this section.

The most widely available facility is globbing, or wildcard filename expansion. When globbing is enabled with the glob command, any ftp command that accepts multiple file arguments will interpret wildcard characters in filenames given to it.

Case translation, if enabled, is available only during transfer of files from a remote host to the local node, and allows filenames that are all uppercase to be translated to lowercase when they are transferred. Other character translation and pattern translation facilities are also available during file transfers.

The commands for controlling these filename interpretation facilities are described here. The individual descriptions of commands that accept filenames as arguments provide specifics as to which facilities operate on the filenames they use.

### 5.5.1 Toggling Filename Expansion with glob

### glob

The glob command turns filename expansion on or off, and reports the current setting. By default, globbing is on.

The term globbing refers to the way certain characters, called wildcards or metacharacters, are interpreted when used in filenames. If globbing is off, these characters are taken literally, just as other characters in filenames are, and match only filenames in which those specific characters appear. If globbing is on, filenames that contain wildcard characters may match several files, as described (the interpretation of these characters is identical to the way the BSD csh interprets them):

These characters, which include the asterisk (\*), the question mark (?), square brackets ([]), tilde (-), and curly braces  $(\cdot)$ , are interpreted as they would be in the C Shell. If glob is disabled, these characters are treated literally. The glob command reports its current setting, as well.

- \* The asterisk character matches any number (including zero) of any characters. So, for example, the name \* .foo matches any file that ends with the characters .foo. The name report\* 1988 matches any filename beginning with the word report and ending with the number 1988, including the file report1988.
- ? The question mark character matches any single character. The name? matches any file with a single character filename, and the name data? matches any five-character filename beginning with the word data.

Square brackets are used to match a single character in a filename to one of a list or range of characters appearing within the brackets. For example, the name chapter[1-9] matches any file beginning with the word chapter and ending in a single digit from one to nine. The name [A-Z] [A-Z].info matches any filename beginning with two uppercase letters and ending with the string .info. An example of a list of characters is the name foo[apxO-9]bar, which matches any file beginning with foo, followed by *one* of the characters a, p, or x, or a digit from zero to nine, and ending with the word bar.

{ } Curly brackets expand to a list of file, each containing one of the comma-separated strings enclosed. The name  $a\{x,y,z\}b$  expands to the three<br>names  $axb$ ,  $avb$ , and  $azb$ . The name names axb, ayb, and azb. The name {old,new}.db expands to the names old.db and new.db.

> The tilde character, if it is the first character in a filename and followed by a slash (*I*) character, ex-<br>pands to your home directory. So, the name pands to your home directory. -/myfile would match the file myfile in your home directory. A tilde followed by a name expands to that person's home directory. The name -ken/hisfile expands to the file *lusr/ken/hisfile.*

Any of these special characters may be preceded by a backslash  $(\setminus)$ to prevent its special meaning. In addition, unmatched square or curly brackets, or empty sets of brackets, are interpreted literally.

> NOTE: The interpretation of these characters, particularly the tilde, in remote pathnames is dependent on the remote machine's ability to provide that capability.

 $\blacksquare$ 

### 5.5.2 Toggling Case Translation with case

case

The case command toggles case translation of filenames during mget transfers. By default case translation is off; when it is on, remote filenames that are completely uppercase are written in the local directory with the letters translated to lowercase.

### 5.5.3 Setting Filename Character Translation with ntrans

ntrans [ *inchars* [ *outchars* ]]

If no arguments are specified, the filename character translation mechanism is turned off. If arguments are specified, characters in remote filenames are translated during mput commands and put commands issued without a specified remote filename. If arguments are specified, characters in local filenames are translated during mget commands and get commands issued without a specified local filename. This command is useful when connected to a non-UNIX remote computer with different file naming conventions or practices.

When operative, characters in a filename matching a character in inchars are replaced by the character appearing in the same position in the string outchars. If a character's position in inchars is greater than the length of outchars, the character is deleted from the filename.

inchars A string of characters used to match characters in filenames given to the get, mget, put, and mput commands. If a character in a filename is also in the string inchars, that character is replaced by the corresponding character from outchars. If this argument is omitted, the character translation mechanism is turned off.

outchars A string of characters used to replace characters matched by inchars. A character from inchars that is found in a filename is replaced by the character found in the same position in outchars. For example, if inchars is abc and outchars is def, then the file xxaa is changed to xxdd, and the file yycc is changed to yyff. If the string outchars is shorter than inchars, then characters in inchars that have no corresponding character in outchars are deleted. Thus, if outchars is not given at all, then all characters appearing in inchars are discarded. If outchars is longer than inchars, the extra characters are ignored.

### 5.5.4 Setting Character Pattern Mapping with nmap

nmap [ *inpattern outpattern* ]

If no arguments are specified, character pattern mapping is turned off. Otherwise, set character pattern mapping as specified by the arguments. Pattern mapping is used to generate remote filenames during mput and put commands, and local filenames during mget and get commands. This facility can be useful when connected to non-UNIX machines with different file naming conventions or practices.

- in pattern This argument is a template for incoming filenames, which may already have been processed by the case and ntrans settings. The inpattern argument is used to break up filenames into component parts, which are then available for use in outpattern. The sequences \$1, \$2, ... , \$9 can be used in inpattern to specify parts of a filename, accessible then in outpattern.
- outpattern This pattern uses the values set for \$1 through \$9 by inpattern to construct a new filename. \$0 is always set to the original filename. Additionally, the pattern [seq1,seq2] is replaced by seq1 if it is not null, and by seq2 otherwise.

The backslash  $(\setminus)$  character can be used to prevent special treatment of the \$, [, ], and, characters. Here are some examples showing how nmap works:

#### ftp> nmap \$1 \$O.new

This mapping appends the string . new to each filename as it is transferred.

#### ftp> nmap \$1.\$2.\$3 [\$1,\$2]. [\$2,file]

This mapping generates the output filename myfile.data for the input filenames myfile.data and myfile.data.old; the output filename myfile.file for the input filename myfile; and the output filename myfile.myfile for the input filename .myfile.

### 5.5.5 Toggling Unique Local Filenames with runique

#### runique

The runique command toggles storage of files on the local file system with unique names. When runique is enabled (default is off), if a file already exists with the same name as the target local filename for a get or mget command, the string .1 is appended to the name. If this results in another match, .2 is appended. This continues until .99 is reached, at which point an error message is printed and the transfer does not take place. The generated unique filename is reported. This parameter only affects filenames generated during get and mget commands.

### 5.5.6 Toggling Unique Remote Filenames with sunique

### sunique

The sunique command toggles storage of files on the remote file system with unique names. When sunique is enabled (default is off), if a file already exists with the same name as the target remote filename for a put or mput command, the string .1 is appended to the name. If this results in another match, .2 is appended. This continues until .99 is reached, at which point an error message is printed and the transfer does not take place. The generated unique filename is reported. This parameter only affects filenames generated during put and mput commands.

The remote FTP server must support the FTP protocol STOU command for successful completion.

# 5.6 Setting File Transfer Parameters

Use these commands to describe the format of the data being transferred. Since all data transfer parameters have default values, you need execute these commands only when you are transferring special types of data. Specified parameters remain in force until reset. Use the status command to check current parameter values. ftp permits only an 8-bit transfer byte size (the network default).

### 5.6.1 Specifying Transfer Type with type

type  $[$  ascii  $|$  binary  $|$  image  $|$  tenex  $]$ 

Without an argument, the type command reports the current setting for the data type used for transfers. Use this command with one of the arguments to change the data type, after you've connected to a host. Specify ascii for ASCII files. This mode permits transfer of text between systems that have different conventions for storing ASCII text. Specify binary for binary files. The transfer type image can be used for both ASCII and binary transfers between two UNIX systems. You can use tenex for exchanges with TENEX systems. The default type is ascii.

Any of these types, except image, may be submitted directly as an ftp command, as well. That is, instead of typing:

#### ftp> type binary

you may type:

### ftp> binary

The effect will be the same.

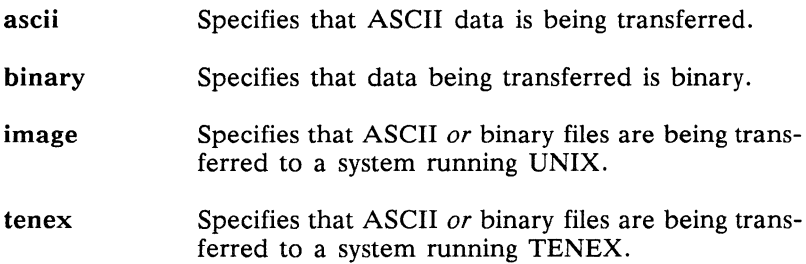

### 5.6.2 Specifying Transfer Type: ascii, binary and tenex

ascii binary tenex

Use the ascii, binary, or tenex command to set that file transfer type. The effect is identical to using the type command with an argument.

### 5.6.3 Setting File Structure with struct

struct [ *struct\_name* ]

The struct command specifies the structure of the file being transferred. The default structure is stream; record structure may be set to transfer record-structured files preserving record separators. You must be connected to a remote host to use this command. The current structure setting is reported by the struct command.

### 5.6.4 Setting Transfer Mode with mode

mode [ *mode\_name]* 

The mode command sets the mode of the file transfer to mode name. The default value for mode name is stream; this is the only value supported.

### 5.6.5 Setting Transfer Format with form

#### form [ *format* ]

This command sets the file transfer format to format. The default file format, as well as the only format supported, is file.

### 5.6.6 Toggling Carriage Return Stripping with cr

#### cr

The cr command toggle stripping of carriage returns during ascii type file retrieval. Records are delimited by a carriage return/linefeed sequence during this form of transfer; when cr is enabled (the default), carriage returns are stripped from this sequence to conform with the UNIX single linefeed delimiter. Records on non-UNIX machines may contain single linefeeds; when an ascii type transfer is made, these linefeeds may be distinguished from a record delimiter only when cr is off.

# 5.7 Displaying Help and Status Information

There are several ftp commands that perform functions such as reporting status, providing help, controlling interactive prompting, and changing the default display information. These commands are described in this section.

### 5.7.1 Reporting Status Information with status

#### status

Use this command to obtain status information about the current ftp parameter settings.

### 5.7.2 Toggling Verbose Mode with verbose

#### verbose

When verbose is on, all responses from the remote ftp server are displayed at the local terminal. Statistics regarding the efficiency of the data transfer are also shown. The default setting for verbose is on. The command reports its current setting, as well.

### 5.7.3 Toggling Prompt Mode with prompt

#### prompt

Interactive prompting during multiple file transfers allows you to retrieve or store files selectively. If prompt is toggled off, which is the default case, an mget or mput command transfers all files without further prompting. The command reports its current setting, as well.

### 5.7.4 Reporting on Blocks Transferred with hash

hash

The hash command toggles hash-sign printing on and off. If hashsign printing is enabled, a hash sign  $(H)$  is printed each time a data block (1024 bytes) is transferred. The command reports its current setting, as well.

### 5.7.5 Toggling Completion Bell with bell

bell

The bell command causes ftp to sound a terminal bell (or beep) after each file transfer command sequence is completed. The command reports its current setting, as well.

### 5.7.6 Getting Local Help with help or ?

help [ *command]*  ? [ *command]* 

Use the help commands to see a description of the available ftp commands. With the command argument, only the available information for that one command will appear.

command Specify what ftp command you wish information about. Default if omitted: Displays a list and brief description of all local ftp commands.

### 5.7.7 Getting Remote Help with remotehelp

remotehelp [ *command* ]

Use this command to see a description of the ftp commands available on the remote machine. With the command argument, you will only see the available information for that one command, if it is available remotely.

command Specify what ftp command you wish information about. Default if omitted: Displays a list of all the remote ftp commands available.

# 5.8 Using Advanced **ftp** Features

### 5.8.1 Toggling Packet Tracing with trace

trace

The trace command switches the packet tracing facility on and off. The command reports its current setting, as well.

### 5.8.2 Setting Debug Mode with debug

#### debug

The debug command turns debugging off and on. When debugging is on, ftp prints each command sent to the remote machine, preceded by the string  $"--\rangle"$ .

### 5.8.3 Sending a Command with quote

#### quote *command*

Use this command to send an arbitrary command to the remote ftp server program. This arbitrary command is a command that would be recognized by the remote host, but not by ftp. A single ftp reply code is expected in return.

command Specify the command you want to send to the remote ftp process. If omitted: quote will prompt for the name of a command to send to the remote.

### 5.8.4 Executing a Local Shell with

 $\mathbf{I}$ 

Typing! creates a temporary Shell process on the local machine. In this process, you can use shell commands. While running the temporary shell process created by !, connections to the remote host remain open. If you need to run lengthy shell processes that aren't related to the ftp connection, you should use a different window altogether.

### 5.8.5 Executing a Macro with \$

*\$macroname* [ *arguments* 1

Typing \$ executes the macro macroname with the argument list arguments. A macro is a named collection of ftp commands, which are executed when the macro is invoked. For more information, see the macdef command.

### 5.8.6 Defining Macros with macdef

#### macdef *name*

This command defines a macro called name. The definition itself begins on the next line and continues until an empty line is typed (two consecutive carriage returns at a terminal, two newlines in a file). The text of the definition consists of ftp commands, which are executed when the macro is invoked.

The macro processor interprets ' $\mathbf{\hat{s}}'$  and '\' as special characters. A \$ followed by a number is replaced by the corresponding argument from the macro invocation command line during execution. The special case \$i specifies that the executing macro is to be looped. On the first execution, \$i is replaced by the first argument, on the second execution by the second argument, etc.  $A \setminus$  followed by any character is replaced by that character. It can thus be used to prevent the special interpretation of \$.

Macros remain defined until a close or disconnect command is executed. There is a limit of 16 macros and 4096 total characters in all defined macros.

### 5.8.7 Controlling Secondary Connections with proxy

### proxy *ftp\_command*

The proxy command executes an ftp command on a secondary control connection. This allows simultaneous connection to two remote hosts for transferring between the two remotes. The first proxy command should be an open to establish the secondary connection. Enter the' command:

#### ftp> proxy?

to see the other ftp commands executable on the secondary connection. The following commands behave differently when prefaced by proxy:

- A proxy open does not define new macros during the auto-login process.
- A proxy close does not erase macros.
- The get and mget commands transfer files from the host on the primary control connection to the host on the secondary control connection.
- The put, mput, and append commands transfer files from the host on the secondary control connection to the host on the primary control connection.

Third party file transfers depend on the support of the FTP protocol PASV command by the server on the secondary control connection.

### 5.8.8 Specifying Auto-Login Parameters in .netrc

By default. the auto-login process (when enabled). attempts to log you in to a remote host using the same login name as you are using on the local machine. Often. your account on another machine uses a different login name. If this is the case. you may either log in using the user command. or specify alternate login information in the . netrc file. This file resides in your home directory. When you specify a machine name and login information in the .netrc file. that information is used to log you in whenever you connect to that host.

Information in the .netrc file consists of tokens. which are separated by spaces, tabs, or newlines. When an attempt is made to connect to a particular host. ftp searches the file until it finds a machine token with the correct name. and then processes all tokens following it until it reaches the end of the file. or another machine token. Allowed tokens are:

#### machine *name*

The token machine is followed by the name of a remote host. During login. if a machine token followed by the name of the host you are logging into is found. all following tokens are read until another machine token or an end-of-file are is found.

### login *name*

The login token is followed by your login name on that host.

#### password *string*

The password token is used to supply a password. if needed.

#### account *string*

The account token is used to supply an account password. if needed.

#### macdef *name*

The macdef token allows you to define a macro during the login process, and functions like the ftp macdef command. A macro is defined with the specified name, its contents begin with the next . netrc line and continue until a null line (consecutive newline characters) is encountered. If a macro named init is defined, it is automatically executed as the last step in the auto-login process.

----88----

 $\mathcal{L}^{\text{max}}_{\text{max}}$ 

# **Glossary**

Terms in bold type that appear in the definitions are also defined in this glossary.

#### Address

A series of numbers that uniquely identifies a node on a network. Each network and protocol family has its own address format.

#### Apollo Token Ring (ATR) network

A 12-megabit-per-second LAN developed by Apollo Computer Inc. The network access method is a token passing scheme. A special bit pattern, a token, is always circulating around the ring. Any node may claim a free token and append a message thereby transmitting a packet on the ring. When the target node receives the packet it sets a bit pattern acknowledging receipt. When the packet returns to the sender, the sender removes the packet and returns a free token to the ring.

#### Bridge

A link between two similar networks, formed by creating a third network connecting a single node on each of the first two networks. Two or more networks connected together form an internet.

### DARPA

The Defense Advanced Research Projects Agency of the U. S. Department of Defense.

### ETHERNET

A 10-megabit-per-second local area network, developed by Digital Equipment Corporation, Intel, and Xerox Corporation, upon which the IEEE 802.3 network is based. ETHERNET uses coaxial cable as its transmission medium and operates at 10 megabits per second. The network uses an access method commonly called CSMA/CD (Carrier Sense Multiple Access with Collision Detection). Each station monitors the network and can transmit a message at any time that no other stations are transmitting. If several stations transmit messages simultaneously, the messages collide on the medium. Then each station waits for a random period before transmitting the message again.

### File Transfer Protocol (FTP)

A protocol for transmitting files between host computers. FTP is defined by DARPA. FTP uses TCP and IP as underlying protocols.

### **FTP**

See File Transfer Protocol.

### Gateway

A link between two dissimilar networks, formed when a single node is directly connected to each of the two networks. A gateway must perform protocol translation between the networks it connects. Two or more networks connected together form an internet.

#### Heterogeneous network

A network composed of dissimilar host computers, such as those of different manufacturers. See homogeneous network for contrast.

#### Homogenous network

A network composed of similar host computers, such as those of one model or one manufacturer. See heterogeneous network for contrast.

### Hop

A packet's passage through a routing node on its way to its final destination. The number of hops in a route is the same as the number of gateways a packet passes through.

### **Host**

A computer or workstation that communicates over a network. A host can both initiate communications and respond to communications that are addressed to it.

### Hostid

A host's Internet address.

### Hostname

A name you can use in place of a hostid to refer to a host.

### IEEE

The Institute of Electrical and Electronics Engineers. A national association, whose activities include publishing standards applicable to various electronic technologies. The IEEE technical committees are numbered and grouped by area. For example, the 800 committees study local area network technologies.

### IEEE 802.3

A standard formulated by the Institute of Electrical and Electronics Engineers. The standard defines the access method and physical layer specifications for networks that use a CSMA/CD protocol. See ETHERNET for a description of how these networks operate.

### Internet

Two or more connected networks that may or may not use the same communication protocol. The device that connects the networks may perform routing and/or gateway functions. A TCP/IP Internet conforms to the Internet Protocol and the Transmission Control Protocol.

### Internet address

- 1. An address that conforms to the DARPA-defined Internet protocol. A unique, four-byte number that identifies a host or gateway on the Internet, consisting of a network number followed by a host number. The host number can be further divided into a subnet number. Internet addresses are expressed as four decimal numbers, ranging between 0-255 and separated by periods.
- 2. An address that uniquely identifies a destination on an internet.

#### Internet Protocol (IP)

A protocol defined by the Defense Advanced Research Projects Agency (DARPA) for connecting networks through gateways.

#### IP

See Internet Protocol.

#### LAN

See Local Area Network.

#### Local Area Network (LAN)

A communications network linking a number of devices that are located within a relatively short distance, typically less than a mile.

### Local network

The network to which a node is directly attached.

### Local node

The node executing the commands. For example, the processes created by the Domain crp command execute on the node specified in the -on option. For contrast, see remote node.

#### Network

Transmission media and software that links nodes and peripherals.

#### Node

Any point in a network where services are provided or communications channels are interconnected. Domain nodes include workstations and server processors.

#### Port

A software access point between a network controller and the rest of the system. Data exits or enters the system through the network port.

#### Protocol

A set of rules that governs the procedures used in exchanging information between two communication processes.

### Remote

Not directly connected or processed at another location.

### Remote node

A node other than the node executing commands.

### **TCP**

See Transmission Control Protocol.

### TCP/IP

Transmission Control Protocol/Internet Protocol. An acronym used to refer to the TCP and **IP** protocols and related Internet protocols, such as FTP and TELNET, defined by DARPA.

### TELNET protocol

A remote terminal emulation protocol defined by the Defense Advanced Research Projects Agency for internetwork communications. TELNET uses TCP and **IP** as underlying protocols.

### Transmission Control Protocol (TCP)

A protocol for sending datagrams from one network to another. It was defined by the Defense Advanced Research Projects Agency for internetwork communications.

# **Index**

Symbols are listed at the beginning of the index. Entries in color indicate task-oriented information.

# **Symbols**

- $: command (ftp), 5-5$ described, 5-32
- ?, to get help on telnet send command, 4-11
- ? command  $(ftp)$ , 5-8 described, 5-30
- ? command (telnet), 4-3 for getting help, 4-9
- \$ command  $(ftp)$ , 5-5 described, 5-32
- (tilde), use as rlogin escape character, 3-6

# A

absolute pathname, 5-16 access, remote, establishing, 3-2 accessing commands, 1-10 network applications, 1-8

account as argument to ftp user command, 5-10 command (ftp), 5-5, 5-10 syntax of,  $5-10$ address, 2-1 glossary definition, GL-1 advanced ftp features, 5-31 Aegis operating environment, 1-8 TCP/IP applications available with, 1-10 ao, argument to telnet send command, 4-11 Apollo Product Reporting (APR) system, v Token Ring (ATR) network,  $1 - 3$ figure of, 1-2 glossary definition, GL-1 append command  $(ftp)$ , 5-5 described, 5-15 syntax of,  $5-15$
appending, to a remote file with ftp append command, 5-15 applications table of *TCP/IP* applications,  $1 - 6$ table, listing by environment,  $1 - 10$ arguments to ftp nmap command, 5-24 to ftp ntrans command, 5-23 to ftp user command, 5-10 to open command (telnet),  $4 - 7$ to telnet command, 4-4 to telnet mode command,  $4 - 9$ to telnet send command,  $4 - 10$ to telnet set command, 4-11 to telnet toggle command,  $4 - 13$ *See also* options ascii command (ftp), 5-5 described, 5-27 autoflush, settable telnet parameter, 4-13 automatic login, 5-34 macro definition, 5-35 autosynch, settable telnet parameter, 4-13 ayt, argument to telnet send command, 4-11

### B

bell command (ftp), 5-5 described, 5-30

binary command (ftp), 5-5 described, 5-27 blocks, reporting on blocks transferred by ftp, 5-30 bridge defined, 1-3 glossary definition, GL-l brk, argument to telnet send command, 4-10 **BSD** operating environment, 1-8 TCP/IP applications available in, 1-10 bye command (ftp), 5-5 described, 5-12

# c

capabilities of TCP/IP applications, 1-7 of *TCP/IP* shell-level commands, 3-1 carriage return, processing, toggling with ftp cr command, 5-28 case command  $(ftp)$ , 5-5 described, 5-23 case translation of filenames, 5-20 with ftp case command, 5-23 cd command (ftp), 5-5 described, 5-17 cdup command  $(ftp)$ , 5-5 changing, working directory with  $ftp$  cd command,  $5-17$ with ftp lcd command, 5-16 character pattern matching, with ftp nmap command, 5-24 translation, with ftp ntrans command, 5-23 close command  $(ftp)$ , 5-5 described, 5-11 (telnet), 4-3 described, 4-8 syntax of, 4-8 closing a telnet connection with close command, 4-8 an ftp connection, 5-9 command mode, telnet command, 4-2 commands ! (ftp). *See* ! command (ftp) ? (ftp). *See?* command (ftp) ? (telnet). *See?* command (telnet) \$ (rtp). *See* \$ command  $(ftp)$ accessing, 1-10 account (ftp). See account command (ftp) append (rtp). *See* append command (ftp) ascii (ftp). *See* ascii command  $(ftp)$ bell (rtp). *See* bell command (ftp) binary (ftp). *See* binary command (ftp) bye (ftp). *See* bye command (ftp) case (ftp). *See* case command  $(ftp)$ cd (ftp). See cd command (ftp)

cdup (ftp). See cdup command (ftp) close (rtp). *See* close command (ftp) close (telnet). *See* close command (telnet) cpio,  $5-14$ cpt, 5-14 cr (ftp). See cr command (ftp) debug (ftp). *See* debug command (ftp) delete (rtp). *See* delete command (ftp) dir (ftp). See dir command  $(ftp)$ disconnect (ftp). See disconnect command  $(ftp)$ display (telnet). *See* display command (telnet) form (ftp). See form command (ftp) ftp. *See* ftp command get (ftp). *See* get command  $(ftp)$ glob (ftp). *See* glob command (ftp) hash (ftp). *See* hash command  $(ftp)$ help (ftp). *See* help command (ftp) hostid. *See* hostid command hostname. *See* hostname command lcd (ftp). See lcd command  $(ftp)$ location rules, default, 1-10 Is (rtp). *See* Is command (ftp) macdef (ftp). See macdef command (ftp) mdelete (ftp). *See* mdelete command (ftp)

commands (cont.) mdir (ftp). See mdir command (ftp) mget (ftp). See mget command (ftp) mkapr, v mkdir (ftp). See mkdir command (ftp) mls (ftp). See mls command (ftp) mode (ftp). See mode command (ftp) mode (telnet). See mode command (telnet) mput (ftp). See mput command (ftp) netstat. See netstat command nmap (ftp). See nmap command (ftp) ntrans (ftp). See ntrans command (ftp) open (ftp). See open command (ftp) open (telnet). See open command (telnet) prompt (ftp). See prompt command (ftp) proxy (ftp). See proxy command (ftp) put (ftp). See put command (ftp) pwd (ftp). See pwd command (ftp) quit (ftp). See quit command (ftp) quit (telnet). See quit command (telnet) quote (ftp). See quote command (ftp) rcp. See rcp command recv (ftp). See recv command (ftp)

remotehelp (ftp). See remotehelp command (ftp) remsh. See rsh command rename (ftp). See rename command (ftp) reset (ftp). See reset command (ftp) rlogin. See rlogin command rmdir (ftp). See rmdir command (ftp) rsh. See rsh command runique (ftp). See runique command (ftp) ruptime. See ruptime command rwho. See rwho command send (ftp). See send command (ftp) send (telnet). See send command (telnet) sending to remote host with telnet send command,  $4 - 10$ send port (ftp). See send port command (ftp) set (telnet). See set command (telnet) shell-level, 3-1 status (ftp). See status command (ftp) status (telnet). See status command (telnet) struct (ftp). See struct command (ftp) sunique (ftp). See sunique command (ftp) table of telnet commands,  $4 - 3$ table of ftp commands by function, 5-2 tar, 5-14

commands (cont.) tcpstat. *See* nets tat command telnet. *See* telnet command tenex (ftp). *See* tenex command (ftp) tftp. *See* tftp command toggle (telnet). See toggle command (telnet) trace (ftp). *See* trace command (ftp) type (ftp). *See* type command (ftp) user (ftp). *See* user command (ftp) using, telnet, 4-7 verbose (ftp). *See* verbose command (ftp) vt100. *See* vt100 command z (telnet). *See* z command (telnet) communicating, what computers can TCP/IP communicate with,  $1-5$ completion bell, turning on and off, 5-30 computer. *See* node connecting to remote host with ftp open command, 5-9 to remote host with open (telnet), 4-7 connections closing, 5-9 establishing, 5-9 secondary, controlling, 5-33 controlling interpretation of filenames,  $5 - 20$ secondary ftp connections, 5-33

conventions, used in this manual, vi copying files appending with ftp append command,  $5 - 15$ multiple with ftp mget command, 5-14 remotely, 1-7 with ftp command, 5-2,  $5 - 12$ with ftp get and recv commands, 5-14 with rcp command,  $3-7$ with **tftp** command,  $3-10$ cpio command, 5-14 cpt command, 5-14 cr command (ftp), 5-5 described, 5-28 creating, remote directory, with ftp mkdir command, 5-19 crmod, settable telnet parameter, 4-13 current working directory, 5-16

# D

DARPA, glossary definition,  $GL-1$ data structures, examining with netstat, 2-9 debug command  $(ftp)$ , 5-5 described, 5-31 settable telnet parameter,  $4 - 13$ debug mode, setting, 5-31

default command location rules,  $1 - 10$ escape character for telnet command, 4-3 output of netstat command,  $2 - 8$ user account used by shell-level commands,  $3 - 4$ defining, ftp macros, 5-32 delete command (ftp), 5-5 described, 5-20 deleting, files multiple remote with ftp mdelete command, 5-20 remote with ftp delete command, 5-20 dir command (ftp), 5-5 described, 5-17 directory changing with ftp cd command,  $5 - 17$ with ftp led command,  $5 - 16$ current working directory,  $5 - 16$ remote creating with ftp mkdir command,  $5-19$ removing with ftp rmdir command,  $5-19$ reporting, with ftp pwd command, 5-17 disconnect command (ftp), 5-5 described, 5-11 disconnecting from remote host with telnet

close command, 4-8

with ftp close command,  $5 - 11$ with ftp disconnect command, 5-11 with rlogin command, 3-6 with telnet command, 4-6 with telnet quit command.  $4 - 8$ display command (telnet), 4-3 described, 4-10 displaying current settings with telnet display command,  $4-10$ current telnet toggle settings with ? toggle argument,  $4 - 14$ help information, 5-29 status information, 5-29 status with telnet status command, 4-9 documentation conventions used in this manual, vi Reader's Response Form, v related manuals, iv Domain/OS, operating system,

#### E

 $1 - 8$ 

ec, argument to telnet send command, 4-11

echo, settable telnet parameter,  $4 - 11$ 

- el, argument to telnet send command, 4-11
- eof, settable telnet parameter,  $4 - 12$

#### *6 Index*

erase, settable telnet parameter,  $4 - 12$ error messages returned by shell-level commands, 3-4 returned by telnet command,  $4 - 5$ escape argument to telnet send command, 4-10 settable telnet parameter,  $4 - 12$ escape character for rlogin command,  $3-6$ for telnet command, 4-3 using,  $4-3$ establishing an  $ftp$  connection,  $5-9$ remote access, 3-2 ETHERNET figure of an ETHERNET network, 1-2 glossary definition, GL-2 network, 1-2 examples copying files with rcp command, 3-8 copying files with tftp command, 3-11 disconnecting with rlogin command, 3-6 telnet session, 4-14 internet dot format address,  $2 - 1$ netstat command, 2-10 of telnet invocations, 4-5 of using netstat command,  $2 - 8$ output of hostid and hostname commands,  $2 - 2$ 

remote program execution with rsh command, 3-9 .rhosts file, 3-3 ruptime command output,  $2 - 3$ use of vt100 command with rlogin command, 3-5 using netstat to examine data structures, 2-9 using rlogin command, 3-5 using rwho command, 2-4 executing a program remotely, 1-7 an ftp macro,  $5-32$ programs remotely with rsh exiting ftp command,  $3-\overline{8}$ with bye command, 5-12 with quit command,  $5 - 12$ telnet, 4-6 with quit command, 4-8

### F

facilities, provided by operating environment, 1-8 figures an internet, 1-4 Apollo Token Ring network,  $1 - 2$ Domain/OS operating environments, 1-9 ETHERNET network, 1-2 File Transfer Protocol (FTP),  $5 - 1$ 

glossary definition, GL-2

filenames case translation, with ftp case command, 5-23 character pattern mapping, with ftp nmap command, 5-24 translation, with ftp ntrans command, 5-23 controlling expansion of with ftp glob command, 5-21 generating unique local with ftp runique command,  $5-25$ remote with ftp sunique command, 5-26 interpretation of, controlling, 5-20 specified using wildcards,  $5 - 20$ 

#### files

appending to a remote file with ftp append command, 5-15 copying remotely, 1-7 remotely with tftp command, 3-10 with rcp command, 3-7 deleting multiple remote with ftp mdelete command, 5-20 remote with ftp delete command, 5-20 hosts.equiv, 3-2 listing multiple with ftp mls and mdir commands,  $5 - 18$ with ftp Is and dir commands, 5-17

. netrc file for specifying autologin parameters,  $5 - 34$ renaming, with ftp rename command, 5-19 .rhosts, 3-3 sending multiple, with ftp mput command, 5-13 with ftp put command,  $5 - 13$ with ftp send command, 5-13 structure, setting with ftp struct command, 5-27 transfer mode, setting with ftp mode command. 5-28 transferring multiple with ftp mget command, 5-14 setting parameters, 5-26 third party transfers, 5-33 with ftp command, 5-2,  $5 - 12$ with ftp get command,  $5 - 14$ with ftp recv command,  $5 - 14$ flushoutput, settable telnet parameter, 4-12 form command (ftp), 5-6 described, 5-28 format for file transfer, setting with ftp form command, 5-28 of a .rhosts file, 3-3

ftp command,  $1-6$ ,  $1-10$ advanced features, 5-31 command line options, 5-3

8 *Index* 

ftp command (cont.) commands. *See* commands. defining macros, 5-32 described, 5-1 prompt, 5-3 syntax of, 5-3 tables commands by function,  $5 - 2$ summary of ftp commands, 5-5 using,  $5-3$ 

# G

ga, argument to telnet send command, 4-11 gateway defined, 1-3 glossary definition, GL-2 get command (ftp), 5-6 described, 5-14 syntax of,  $5-14$ getting files multiple with ftp mget command, 5-14 with ftp get command,  $5 - 14$ with ftp recv command,  $5 - 14$ help from  $ftp, 5-30$ remote, from ftp, 5-30 with telnet ? command,  $4 - 9$ information about a network,  $1-7, 2-1$ started with telnet command,  $4 - 2$ glob command (ftp), 5-6 described, 5-21

globbing, described, 5-20, 5-21

### $H$

hash command (ftp), 5-6 described, 5-30 help getting ftp help, 5-29, 5-30 with telnet ? command,  $4-9$ on telnet send command. getting with ? command,  $4 - 11$ remote, getting from ftp. 5-30 help command (ftp), 5-6 described, 5-30 heterogeneous networks, 1-2 glossary definition, GL-2 homogeneous networks, glossary definition, GL-2 hop, glossary definition, GL-2 host as argument to ftp command, 5-3 as argument to ftp open command, 5-9 as argument to telnet command, 4-4 glossary definition, GL-3 remote as argument to telnet open command, 4-7 connecting to, 5-9 connecting to with telnet,  $4 - 7$ disconnecting from,  $5-11$ logging into with ftp user command, 5-10 *See also* node

hostid, 2-1 glossary definition, GL-3 hostid command,  $1-6$ ,  $1-10$ described, 2-2 hostname, 2-1 glossary definition, GL-3 hostname command, 1-6, 1-10 described, 2-2 hosts, remote, connecting to multiple, 5-33 hosts.equiv file, 3-2

# I

IEEE, glossary definition, GL-3 IEEE 802.3 network, glossary definition, GL-3 IEEE 802.3 network, 1-2 implementation, of *TCP/IP, 1-5*  information, about a network, getting, 1-7 input mode setting with telnet mode command, 4-8 telnet command,  $4-2$ internet address, glossary entry, GL-3 defined, 1-3 dot format, for host addresses, 2-1 figure of, 1-4 glossary definition, GL-3 Internet Protocol (IP), glossary entry, GL-4 interpretation, of filenames, controlling, 5-20

interrupt, settable telnet parameter, 4-12

invoking, telnet command, 4-4

ip, argument to telnet send command, 4-10

# K

kill, settable telnet parameter,  $4 - 12$ 

### L

Icd command (ftp), 5-6 described, 5-16 listing files multiple with ftp mls and mdir commands, 5-18 with ftp Is and dir commands, 5-17 local area network (LAN), glossary entry, GL-4 network, glossary entry,  $GL-4$ node, glossary entry, GL-4 shell, executing, 5-32 localchars, settable telnet parameter, 4-13 logging in autologin, 5-34 login account, 5-10 login id, as argument to ftp user command, 5-10 remotely, with rlogin command, 3-5 specifying remote login account, 3-4

logging in (cont.) to a remote computer, 1-7 to a remote host, with ftp user command, 5-10

Is command (ftp), 5-6 described, 5-17

# M

macdef command (ftp), 5-6 described, 5-32 machine. *See* node macros automatic definition at login, 5-35 defining, 5-32 executing, 5-32 mdelete command (ftp), 5-6 described, 5-20 mdir command (ftp), 5-6 described, 5-18 metacharacters, used in filenames, 5-21 mget command (ftp), 5-6 described, 5-14 syntax of, 5-14 mkapr command, for reporting problems, questions, and suggestions, v mkdir command (ftp), 5-6 described, 5-19 mls command (ftp), 5-6 described, 5-18 mode command  $(ftp)$ , 5-6 described, 5-28 (telnet), 4-3 arguments to, 4-9

described, 4-8 syntax of, 4-8 mput command (ftp), 5-6 described, 5-13 syntax of,  $5-13$ multiple files, listing with ftp mls and mdir commands, 5-18 remote hosts, 5-33 transferring multiple files with ftp mput command,  $5 - 13$ 

# N

netdata, settable telnet parameter, 4-14 .netrc file, for specifying autologin parameters, 5-34 netstat command,  $1-6$ ,  $1-10$ command line options, 2-6 syntax, 2-6 described, 2-6 examples, 2-8, 2-9 monitoring network statistics, 2-10 using to display sockets, 2-8 to examine data structures, 2-9 to monitor network statistics, 2-10 network, defined, 1-1 network virtual terminal, 4-1 networks Apollo Token Ring (ATR),  $1 - 3$ applications, accessing, 1-8 networks (cont.) ETHERNET, 1-2 figure of, 1-2 figures, Apollo Token Ring  $(ATR)$ ,  $1-2$ getting information about,  $1 - 7$ glossary entry, GL-4 heterogeneous, 1-2 IEEE 802.3 network, 1-2 monitoring network statistics with netstat, 2-10 nmap command (ftp),  $5-6$ arguments to, 5-24 described, 5-24 syntax of, 5-24 node, defined, 1-1 nodes, glossary entry, GL-4 nop, argument to telnet send command, 4-11 normal mode, telnet command. *See* input mode ntrans command (ftp), 5-6 arguments to, 5-23 described, 5-23 syntax of, 5-23

# o

```
open command 
(ftp), 5-7
    arguments to, 5-9 
    described, 5-9 
    syntax of, 5-9 
 (telnet), 4-3 
    arguments to, 4-7 
    syntax of, 4-7 
    to connect to a remote 
        host, 4-7
```
operating environment Aegis. *See* Aegis BSD. *See* BSD described, 1-8 facilities of, 1-8 figure of available environments, 1-9 SysV. *See* SysV system, Domain/OS, 1-8 options for ftp command, 5-3 for netstat command, 2-6 for rep command, 3-7 for rsh command, 3-9 for ruptime command, 2-4 for rwho command, 2-5 for tftp command, 3-10 *See also* arguments options, settable telnet parameter, 4-14 output format of ruptime output,  $2 - 3$ format of rwho output, 2-5 of hostid and hostname commands, 2-2 of netstat command,  $2-8$ ,  $2-9, 2-10$ verbose, toggling with ftp verbose command, 5-29

# p

packet tracing, with ftp, 5-31 parameters for file transfer, setting, 5-26 setting with telnet set command, 4-11

parameters (cont.) toggling with telnet toggle command, 4-12 password as argument to ftp user command,  $5-10$ supplemental, 5-10 pathnames absolute, 5-16 relative, 5-16 port as argument to ftp open command, 5-9 as argument to telnet command, 4-5 as argument to telnet open command, 4-7 commands, allowing with ftp sendport command, 5-11 glossary entry, GL-4 Preface, iii problems, reporting, v programs executing remotely, 1-7 executing remotely with rsh command, 3-8 prompt command  $(ftp)$ , 5-7 described, 5-29 prompts ftp command,  $5-3$ setting  $ftp$  prompt,  $5-29$ telnet command,  $4-2$ protocol, glossary entry, GL-4 proxy command  $(ftp)$ , 5-7 described, 5-33 put command  $(ftp)$ , 5-7 described, 5-13 syntax of,  $5-13$ 

pwd command ( $ftp$ ), 5-7 described, 5-17

# $_{\rm O}$

quit, settable telnet parameter,  $4 - 12$ quit command  $(ftp)$ , 5-7 described,  $5-12$ (telnet), 4-3, 4-8 syntax of, 4-8 quote command ( $ftp)$ , 5-7 described, 5-31 quoting, sending a quoted command with  $ftp$ ,  $5-31$ 

# R

rcp command, 1-6, 1-10 command line options, 3-7 described, 3-7 examples of use, 3-8 syntax of,  $3-7$ Reader's Response Form, for this manual, v recv command (ftp),  $5-7$ described, 5-14 syntax of, 5-14 related manuals online listing of all manuals, iv order numbers, iv relative path name,  $5-16$ remote access, establishing, 3-2 connecting to remote host with telnet, 4-7

remote (cont.) directory creating with ftp mkdir command, 5-19 removing with ftp rmdir command, 5-19 file transfer, 1-7 with rcp command,  $3-7$ with **tftp** command,  $3-10$ files deleting mUltiple with ftp mdelete command,  $5 - 20$ deleting with ftp delete command, 5-20 glossary entry, GL-5 host as argument to ftp command, 5-3 as argument to telnet command, 4-4 as argument to telnet open command, 4-7 connecting to, 5-9 connecting to multiple, 5-33 disconnecting from, 5-11 login, 1-7 with ftp user command,  $5 - 10$ with rlogin command,  $3 - 5$ node, glossary entry, GL-5 program execution, 1-7 with rsh command, 3-8 user account, specifying, 3-4 remotehelp command (ftp), 5-7 described, 5-30 removing, remote directory, with ftp rmdir command, 5-19 remsh command. *See* rsh command

rename command (ftp), 5-7 described, 5-19 renaming, files, with ftp rename command, 5-19 reporting blocks transferred with ftp, 5-30 working directory, with ftp pwd command, 5-17 reset command (ftp), 5-7 described, 5-11 resynchronizing, communications with ftp reset command.  $5 - 11$ .rhosts file, 3-3 example of, 3-3 format of, 3-3 rlogin command,  $1-6$ ,  $1-10$ described, 3-5 disconnecting, 3-6 escape character, 3-6 examples, 3-5 rmdir command (ftp), 5-7 described, 5-19 rsh command,  $1-6$ ,  $1-10$ command line options, 3-9 command line syntax, 3-8 described, 3-8 example of use, 3-9 runique command (ftp), 5-7 described, 5-25 ruptime command,  $1-6$ ,  $1-10$ command line options, 2-4 described, 2-2 example of use, 2-3 output format, 2-3 using,  $2-3$ rwho command,  $1-6$ ,  $1-10$ command line options, 2-5

```
rwho command (cont.) 
described, 2-2 
example of use, 2-4 
output format, 2-5 
using, 2-4
```
### s

secondary connections, 5-33 send command  $(ftp), 5-7$ described, 5-13 syntax of,  $5-13$ (telnet), 4-3 arguments to, 4-10 described, 4-10 syntax of, 4-10 sending commands to remote host with telnet send command, 4-10 files multiple, with ftp mput command, 5-13 with ftp put command,  $5 - 13$ with ftp send command,  $5 - 13$ quoted command with ftp quote command, 5-31 sendport command (ftp), 5-8 described, 5-11 syntax of, 5-11 set command (telnet), 4-3 arguments to, 4-11 described, 4-11 syntax of, 4-11

setting debug mode in ftp, 5-31 displaying current settings with telnet display command,  $4-\overline{10}$ file structure with ftp struct command, 5-27 transfer mode with ftp mode command, 5-28 transfer parameters, 5-26 ftp prompt, 5-29 input mode with telnet mode command, 4-8 parameters with telnet set command, 4-11 transfer format with ftp form command, 5-28 shell Aegis /com/sh, 5-17 as facility of an operating environment, 1-8 differences between, 1-10 executing local shell, 5-32 shell-level commands, 3-1 capabilities of, 3-1 error messages, 3-4 sockets, displaying with netstat command, 2-8 specifying a remote user account, 3-4 a supplemental password,  $5 - 10$ autologin parameters, 5-34 file transfer type, 5-26, 5-27 status displaying ftp status, 5-29 displaying with telnet status command, 4-9

status command (ftp), 5-8 described, 5-29 (telnet), 4-3 described, 4-9 stripping, carriage returns with ftp cr command, 5-28 struct command ( $ftp)$ , 5-8 described, 5-27 sunique command (ftp), 5-8 described, 5-26 suspending, operation of telnet with  $\bar{z}$  command,  $4-8$ synch, argument to telnet send command, 4-10 synchronizing, communications with ftp reset command,  $5 - 11$ SysV operating environment, 1-8 TCP/IP applications available in, 1-10 T tables

ftp commands by function,  $5 - 2$ summary of ftp commands,  $5 - 5$ summary of telnet commands, 4-3 TCP/IP application summary,  $1 - 6$ TCP/IP applications by environment, 1-10 tar command, 5-14 tasks

getting network information,  $1 - 7$ 

logging into a remote computer, 1-7 possible with *TCP!IP*  applications, 1-7

TCP/IP. *See* Transmission Control Protocol/Internet Protocol (TCP/IP)

tcpstat command. *See* netstat command telnet command,  $1-6$ ,  $1-10$ command line arguments,  $4 - 4$ command line syntax, 4-4 command mode, 4-2 commands. *See* commands described, 4-1 error messages, 4-5 escape character, 4-3 example telnet session, 4-14 exiting, 4-6 getting started, 4-2 input mode, 4-2 invoking, 4-4 examples of, 4-5 without arguments, 4-5 normal mode. *See* input mode prompt, 4-2 table of telnet commands,  $4 - 3$ using,  $4-7$ 

TELNET protocol, 4-1 glossary entry, GL-5

tenex command (ftp),  $5-8$ described, 5-27

tftp command,  $1-6$ ,  $1-10$ command line options, 3-10 described, 3-10 examples of use, 3-11 syntax of, 3-10

third party file transfers, 5-33

tilde (-) character, use as rlogin escape character, 3-6 toggle command (telnet), 4-3 arguments to, 4-13 described, 4-12 syntax of, 4-12 toggling, parameters with telnet toggle command, 4-12 trace command  $(ftp)$ , 5-8 described, 5-31 tracing, packets with ftp trace command, 5-31 transfer type, specifying, 5-26, 5-27 transferring files remotely, 1-7 with  $ftp, 5-2, 5-12$ setting transfer format with ftp form command, 5-28 setting transfer mode with ftp mode command, 5-28 Transmission Control Protocol  $(TCP)$ , glossary entry,  $GL-5$ Transmission Control Protocol/Internet Protocol (TCP/IP) described,  $1-1$ ,  $1-5$ implementations of, 1-5 tasks possible with TCP/IP applications, 1-7 type command  $(ftp)$ , 5-8 described, 5-26

### **U**

unique filenames local, generating with ftp runique command, 5-25 remote, generating with ftp sunique command, 5-26 UNIX, orientation of *TCP/IP,*   $1 - 5$ user account, specifying remote,  $3 - 4$ user command ( $ftp)$ ,  $5-8$ arguments to, 5-10 described, 5-10 syntax of,  $5-10$ user id, as argument to ftp user

### v

command,  $5-10$ 

verbose command (ftp), 5-8 described, 5-29

vt100 command, use with rlogin, 3-5

#### w

whois command, 1-10 wildcard characters controlling expansion of with ftp glob command, 5-21 used in filenames, 5-21 used to specify filenames,  $5 - 20$ 

# z

z command **(telnet),** 4-3 described, 4-8 syntax of, 4-8

### **Reader's Response**

Please take a few minutes to send us the information we need to revise and improve our manuals from your point of view.

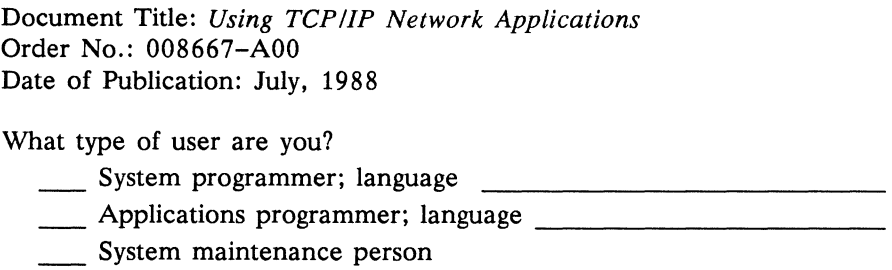

- \_\_\_\_ System Administrator \_\_ Manager/Professional \_\_\_ Student \_\_ Novice
- Technical Professional **Other**

How often do you use the Apollo system?

What additional information would you like the manual to include?

Please list any errors, omissions, or problem areas in the manual by page, section, figure, etc.

**The Vour Name** Date Date

Organization

Street Address

City **State** Zip

<u> 1980 - John Stone, Amerikaansk politiker (\* 1950)</u>

No postage necessary if mailed in the U.S.

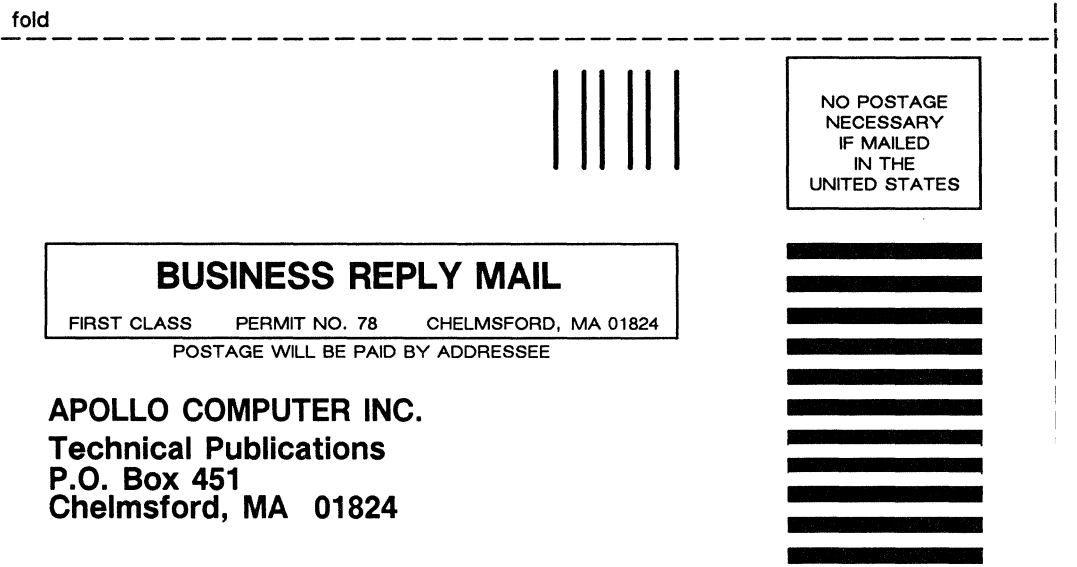

I

cut or fold shong datted line

I

fold

#### **Reader's Response**

Please take a few minutes to send us the information we need to revise and improve our manuals from your point of view.

Document Title: *Using TCP/IP Network Applications* Order No.: 008667-AOO Date of Publication: July, 1988

What type of user are you? \_\_ System programmer; language \_\_ Applications programmer; language \_\_\_\_\_\_\_\_\_\_\_ \_ \_\_ System maintenance person \_\_ System Administrator \_\_ Manager/Professional Technical Professional Student Novice  $\overline{\phantom{a}}$  Other How often do you use the Apollo system? What additional information would you like the manual to include?

Please list any errors, omissions, or problem areas in the manual by page, section, figure, etc.

Your Name Date

Organization

Street Address

City State Zip

No postage necessary if mailed in the U.S.

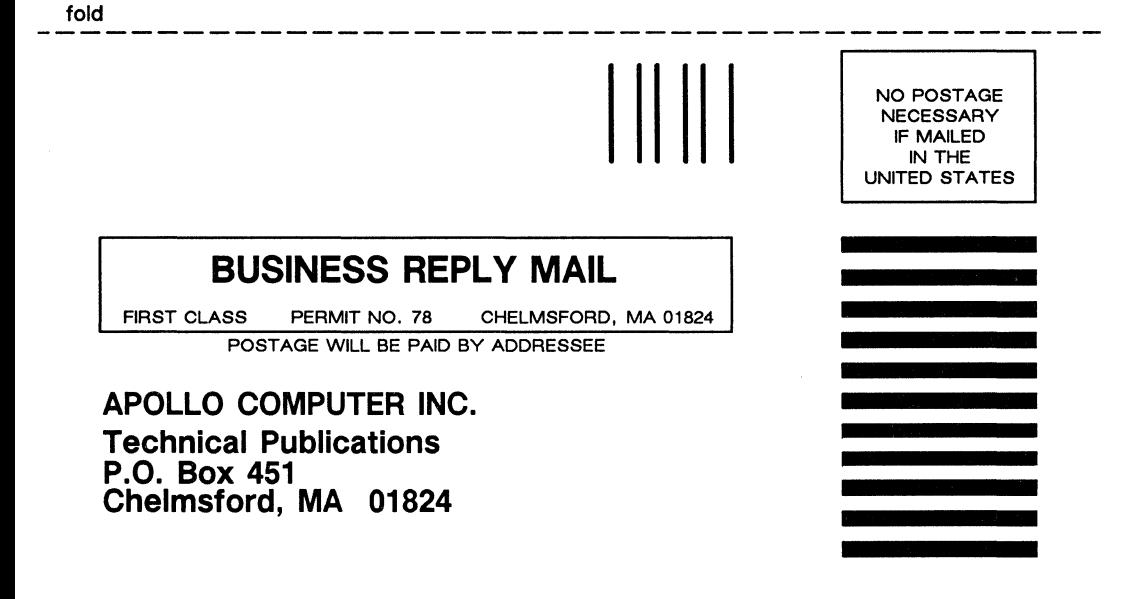

fold

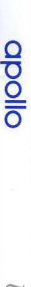

Using TCP/IP Network Applications observed

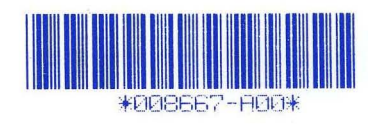